**MISSOURI PUBLIC SERVICE COMMISSION** 

**STAFF REPORT COST OF SERVICE REVENUE REQUIREMENT** 

## **APPENDIX 3**

Other Staff Schedules

**THE EMPIRE DISTRICT ELECTRIC COMPANY** 

**CASE NO. ER-2012-0345** 

*Jefferson City, Missouri* 

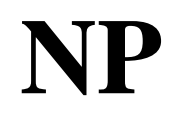

### A Methodology to Calculate Representative Prices for Purchased Energy in the Spot Market

Developed by Energy Department Missouri Public Service Commission March 18, 1996

### Methodology to Calculate Representative Prices for Purchased Energy in the Spot Market

#### Developed by Staff of the Missouri Public Service Commission

March 1996

#### **INTRODUCTION**

Ç,

Each electric utility company must decide the order in which it starts and runs its generating units, generally starting with the least expensive unit and adding more expensive units to meet its load. Simultaneously it must decide to purchase power from its neighboring electric utilities if the purchase price is less than its own generation cost. By doing this the electric utility is attempting to economically dispatch to meet its load.

Using computer programs, the commission staff simulates the economic dispatch to determine the fuel expense allowed in customer's rates. This computer simulation requires, as one of the inputs, representative prices of purchased power in the spot market to make economic dispatching decisions in meeting the load. Spot market purchases are those purchases made by the utility from various interconnected utilities without a contract for energy and demand charges.

This paper explains the staffs method for calculating a representation of spot market prices for purchased power. The method uses historical actual data to calculate a representation of a normal, or expected spot market.

#### OVERVIEW

The simulation makes dispatching decisions for every hour by comparing purchase power prices with generation costs . Generation costs are based on unit heat rates and fuel prices . Purchase power prices are based on the market prices of power available on the spot market. A month of typical spot market prices plotted against hourly load results in a scatter plot (See Figure 1) . It appears that generally the higher the load the higher the price . However this is not a good enough relationship to determine prices .

What is needed for the simulation is a representation of purchased power prices. Several ways of representing the actual prices were considered during the development of this methodology. One possible way to represent the prices is to calculate an average price (See Figure 2) . It is clear that this representation doesn't allow the simulation to consider the full range of hourly fluctuations in prices. A better representation might be to group the actual prices into similar ranges and use several curves (See Figure 3) . But again the straight horizontal lines do not consider the full range of hourly fluctuating prices .

Another possible representation of prices might be a diagonal line passing through the more denser areas of prices and reflecting the fact that generally the higher the load the higher the price (See Figure 4) . A more accurate representative line can be calculated from the actual data and results in a linear regression line (See Figure 5). This curve is still only a fair representation of the actual prices .

At this point in the development of representative prices it was decided to use a statistical approach . A frequency plot of the historical prices was done using a price increment of 5 dollars (See Figure 6) . This curve was compared to the shape of several distribution curves including a triangular distribution curve (See Figure 7), a lognormal distribution curve (See Figure 8), and a normal distribution curve (See Figure 9).

 $\blacksquare$ 

**is** in

 $\blacksquare$ 

e,

**II** 

I

Electric utilities purchase power at a price derived from the cost of producing the power . With fixed costs based on high initial capital costs, relatively equal plant efficiencies, and slowly rising or steady variable costs based on fuel and labor it make sense that a minimum price for power exists in the spot market. With competition between utilities for sales in the spot market, and installed capacity higher than demand requirements it makes sense that a maximum price for power exists. A better representation of the spot market prices might be a truncated distribution curve.

The frequency curve (Figure 6) of the actual data was then compared to the shape of a truncated lognormal curve (See Figure 10), and a truncated normal distribution curve (See Figure 11). The best fit appears to be the truncated normal distribution curve.

Actual purchase power prices are submitted by the electric utilities to the staff and are used to determine the fuel expense allowed. However, in any hour the utility didn't actually purchase power there won't be a price available to use in the calculations of representative prices . The more hours with no purchase price the more difficult it is to determine a representative price (See Figure 12) .

Averaging the existing prices to fill in where no price exists results in the proper number of prices for the simulation, but the results are a flat or stepped curve representation of the spot market price for power. Economically dispatching to average prices would not reflect the many changes in available power prices. Using a distribution curve to represent purchased power prices eliminates the problem of missing actual prices .

Electric utilities may be forced to purchase power at a price which is much higher than usual because of system operating problems, or regional weather related problems causing a short supply of the cheaper spot market power. These occurrences do not reflect the economical purchase power spot market used for dispatching. Looking at the curve in Figure 1 one can see where several prices at the load range of 1700 MW are significantly spaced from the rest of the prices. These same prices plotted against the hour of the day clearly shows the prices at hours 1600, 1700, 1800, and 1900 are significantly outside the group of prices for those hours (See Figure 13) .

A plot of the average hourly price calculated with the abnormally high prices and the average hourly price calculated without the abnormally high prices can be found in Figure 14 . A more detailed look at the specific hours of 1600, 1700, 1800, and 1900 is shown in Figure 15 . A comparison of the differences between the two calculated average prices is shown in Figure 16 . These abnormal prices, or outliers if not eliminated would produce results that are not representative of the majority of actual prices .

Statistical calculations are performed on the actual data to produce a distribution curve from which the representative prices can be determined. One function of the calculations is the elimination of actual prices that occur outside the statistical range of the group of prices, outliers . Figure 17 is a plot of the actual maximum and minimum price for each hour and the resulting

maximum and minimum price after the outlier prices are eliminated.

The results of the statistical calculations are used to determine a representative price for every hour which can be used by the simulation to economically dispatch . A comparison of the monthly representative hourly prices and the actual hourly prices is shown in Figure 18 .

#### METHODOLOGY

,'

'I

 $\blacksquare$ 

**B** 

 $\blacksquare$ 

 $\blacksquare$ 

I

I'

**i** 

The data needed for the calculation of the representative prices is received on a monthly basis from the electric utilities . Actual hourly prices are reviewed by the staff and in any hour that there is more than one price, a weighted average price is calculated by totaling the cost and megawatts in that hour.

To simplify the statistical calculations the data is divided into groups . By examining Figure 13 again, a natural division of the data would appear to be by the hour of the day . So the monthly data is divided into 24 groups representing each hour of a day, and the statistical calculations are performed on each of these groups.

Abnormally high prices can occur because a utility may be forced to purchase power at times when it is not economical to do so. Abnormally low prices, although much rarer can also occur. Statistically these abnormal prices are identified as those exceeding the calculated maximum and minimum prices of the expected range of prices. The maximum and minimum prices are determined by a fixed number of standard deviations from the mean . Any price outside of this range is replaced with the maximum or minimum price of the range . The fixed number is referred to here as the outlier target.

Figure 19 shows a generic normal distribution curve with the endpoints of three ranges marked. These ranges were calculated from three different outlier targets, and are used to determine the percent of total area under the curve used for each target. The Staff selected 2.39 to be used as the outlier target, which results in an area used equal to 98% of the total curve, or a confidence interval of 98% . In other words any price in the distribution would have only a 2% chance of falling outside of the area represented by a outlier target of 2 .39.

To determine representative spot market prices, the Staff enters actual price parameters to define the range of the distribution into a computer program which calculates a statistical distribution of the prices. The results are a range of prices and the probability of their occurrence represented by a cumulative distribution curve for each of the 24 groups.

The resulting cumulative curves are shifted slightly to reflect the fact that the frequency plot of actual prices is not a perfect normal distribution . Additional prices for each group are calculated by straight line interpolation from the cumulative distribution curves in order to get representative hourly prices for all of the days in the month. The representative prices are assigned to an hour of the month in decreasing order in conjunction with decreasing actual hourly load.

The resulting representative spot market prices are used in the simulation to perform an hourly economic dispatch.

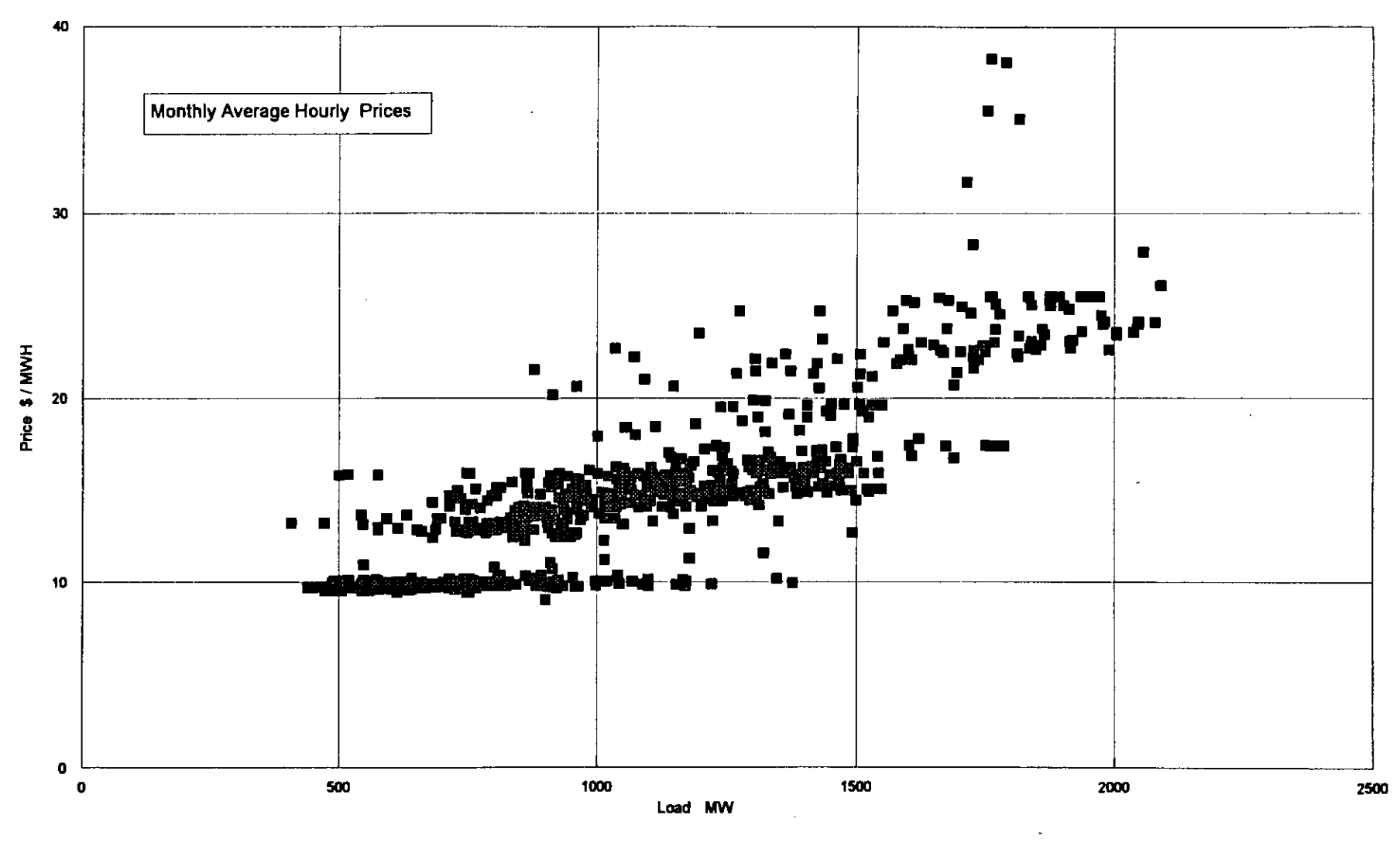

**FIGURE 1** 

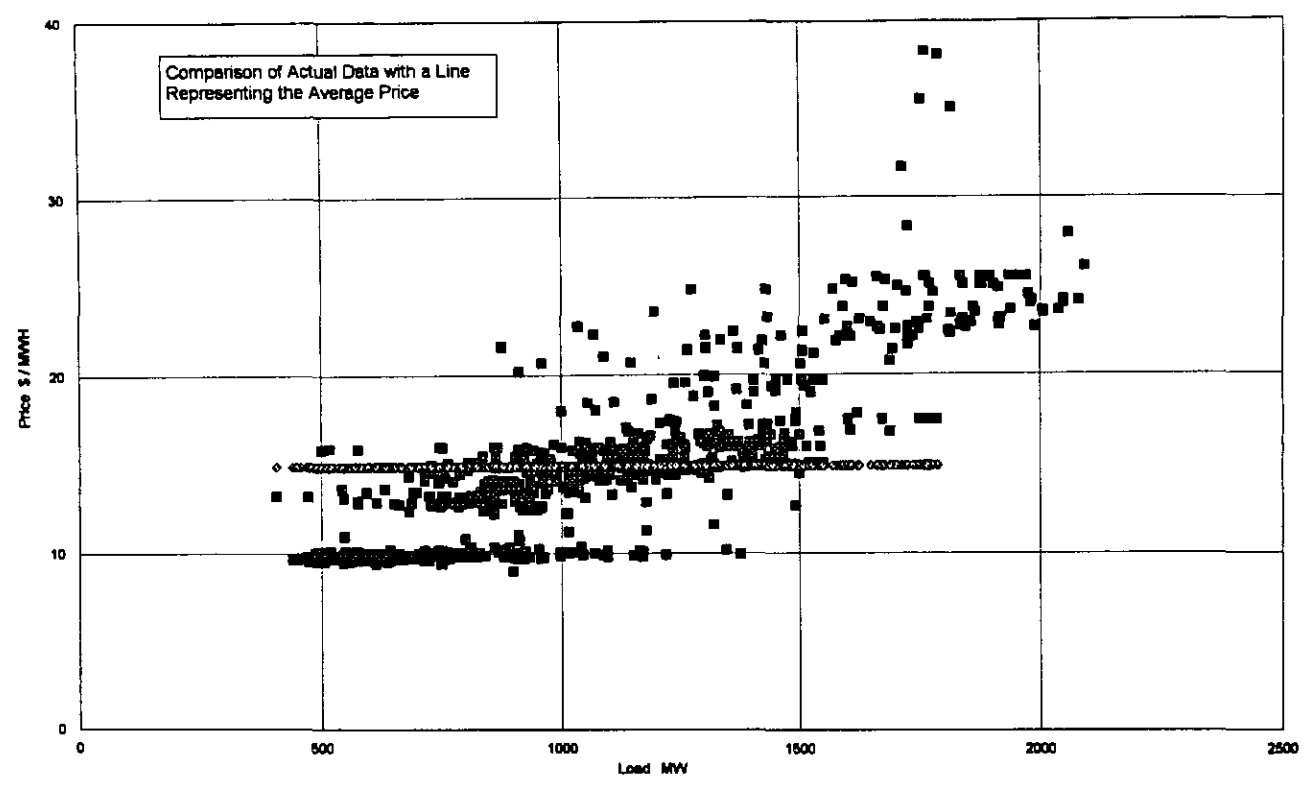

 $\hat{\mathbf{r}}$ 

 $\blacksquare$ 

I

Î

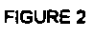

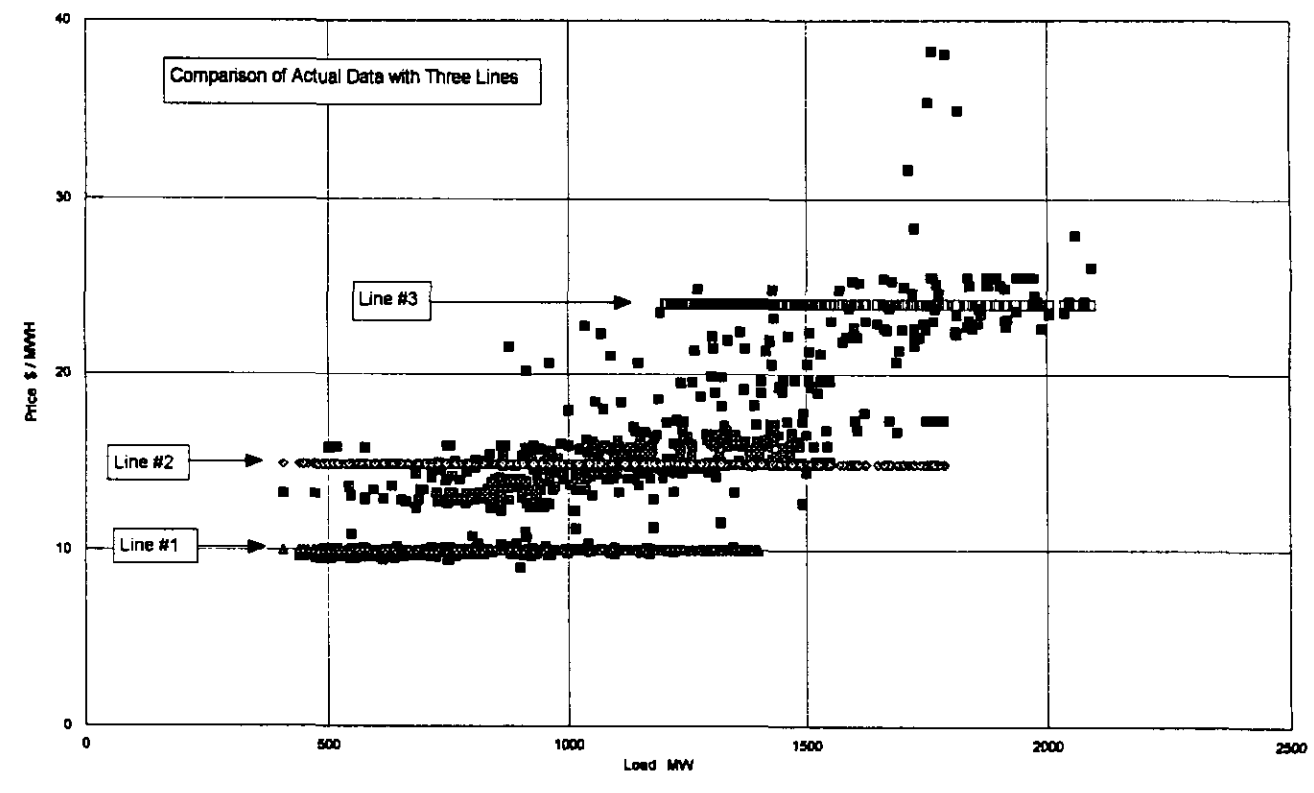

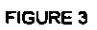

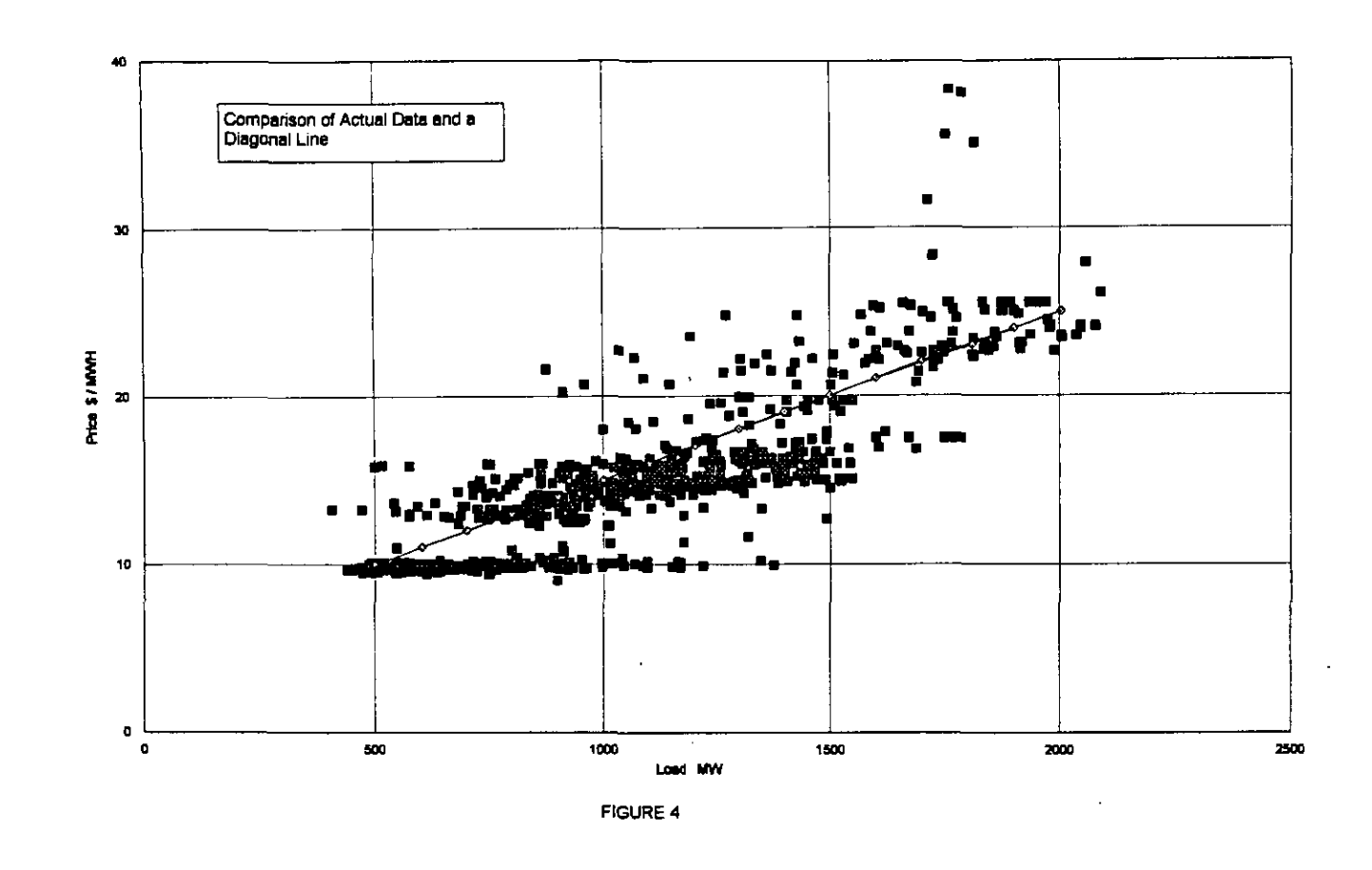

----

Î

1

J

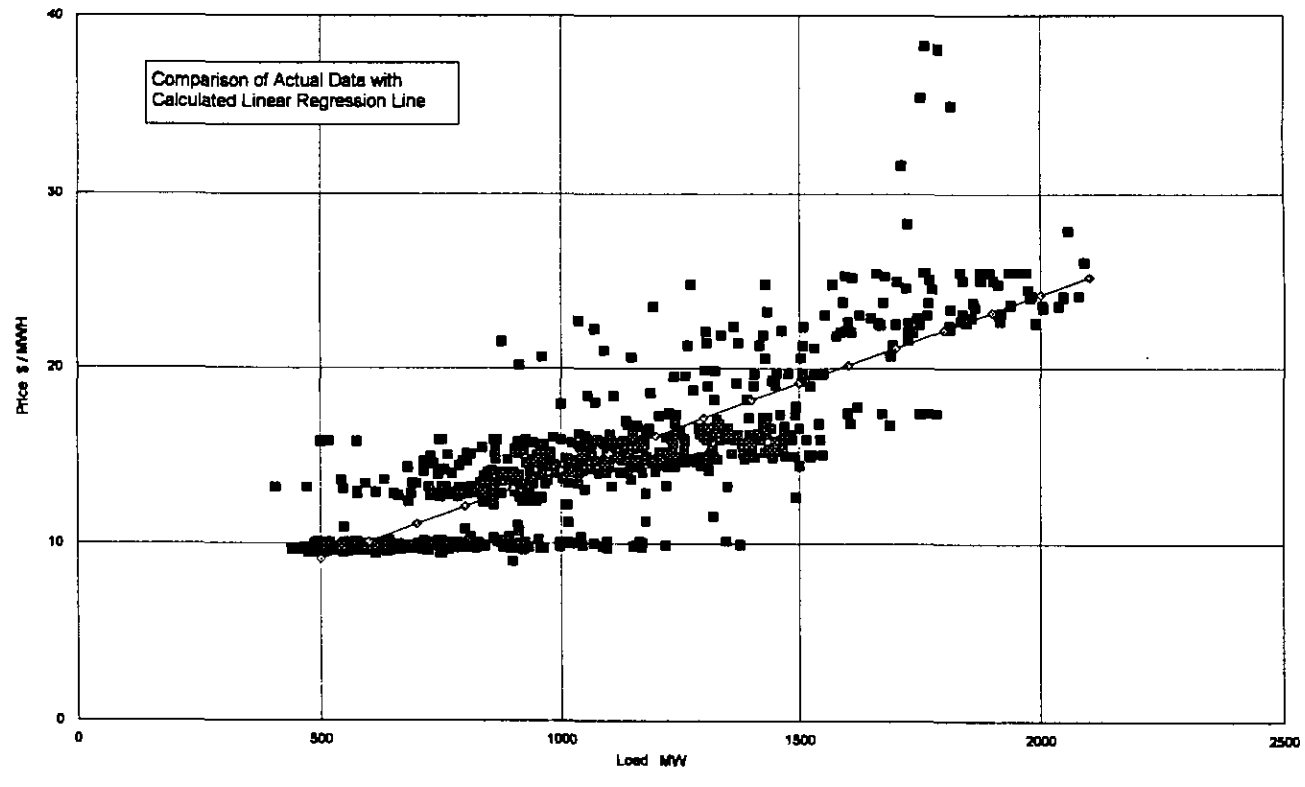

FIGURE 5

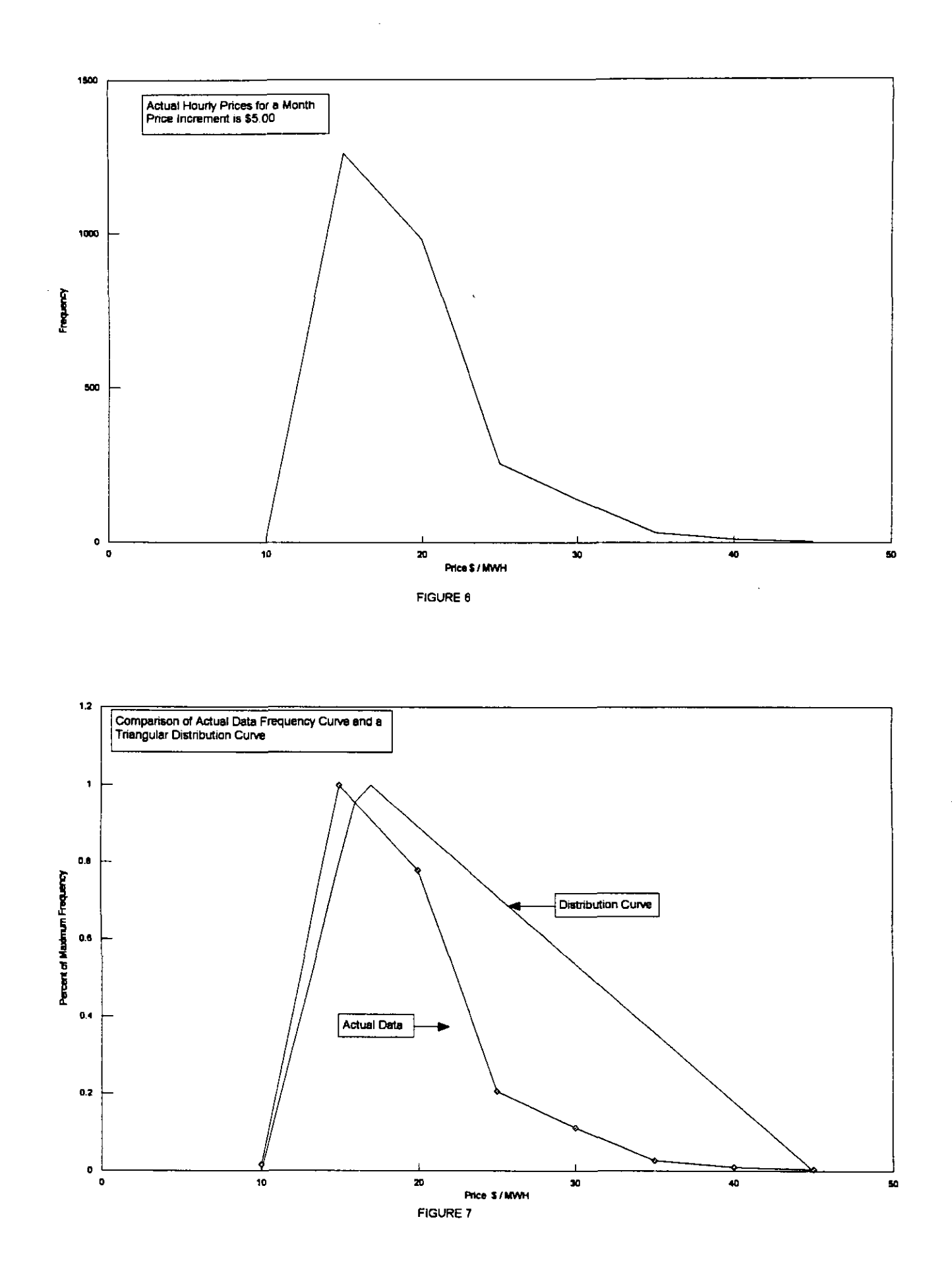

المستحادة للسلاء

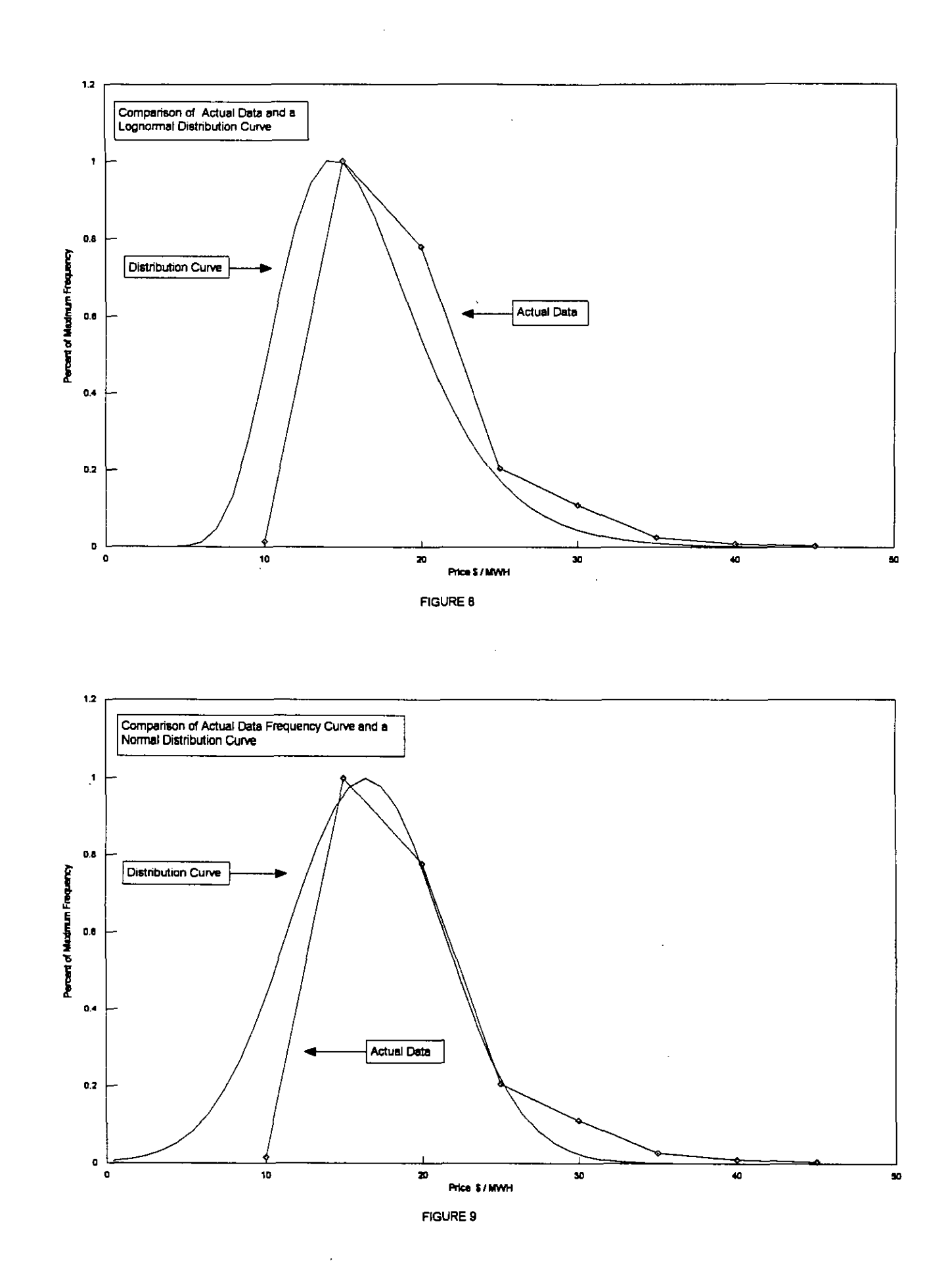

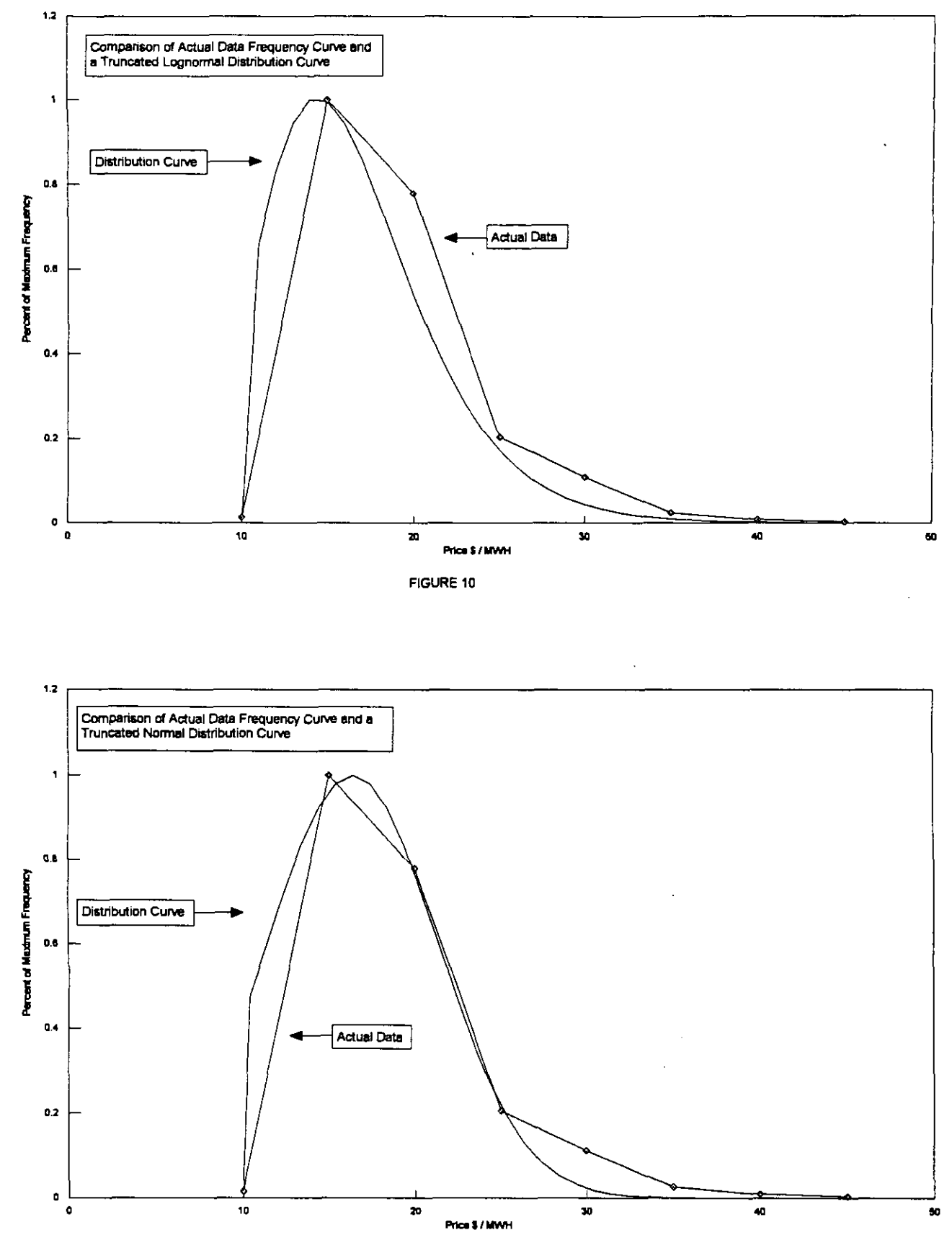

FIGURE 11

i<br>∳ Ì 9 g

lang<br>G \$\$\$\$\$\$\$\$\$\$\$\$\$\$\$\$\$\$\$\$\$\$ 1601<br>1602 ADD ğ g ទី ក្នុង ក្នុង ក្នុង ក្នុង ក្នុង ក្នុង ក្នុង ក្នុង ក្នុង ក្នុង ក្នុង ក្នុង ក្នុង ក្នុង ក្នុង ក្នុង ក្នុង ក្នុង<br>ក្នុង ក្នុង ក្នុង ក្នុង ក្នុង ក្នុង ក្នុង ក្នុង ក្នុង ក្នុង ក្នុង ក្នុង ក្នុង ក្នុង ក្នុង ក្នុង ក្នុង ក្នុង ក្ ġ ğ g ğ ğ g ĝ  $\vec{8}$ ខ្ពុំ g ŝ ğ ĝ  $\vec{a}$ ĝ ğ ğ ă ត្ត<br>មានបាន ក្នុង ក្នុង ក្នុង ក្នុង ក្នុង ក្នុង ក្នុង ក្នុង ក្នុង ក្នុង ក្នុង ក្នុង ក្នុង ក្នុង ក្នុង ក្នុង ក្ន<br>ស្រុក ក្នុង ក្នុង ក្នុង ក្នុង ក្នុង ក្នុង ក្នុង ក្នុង ក្នុង ក្នុង ក្នុង ក្នុង ក្នុង ក្នុង ក្នុង ក្នុង ក្នុង ក្ ğ ğ š Appendix 3, Schedule ELM-1

ota Number of Average<br>ota Number of Possible i<br>Avenue : 324<br>Price

Ŕ.

iGURE  $\vec{v}$ 

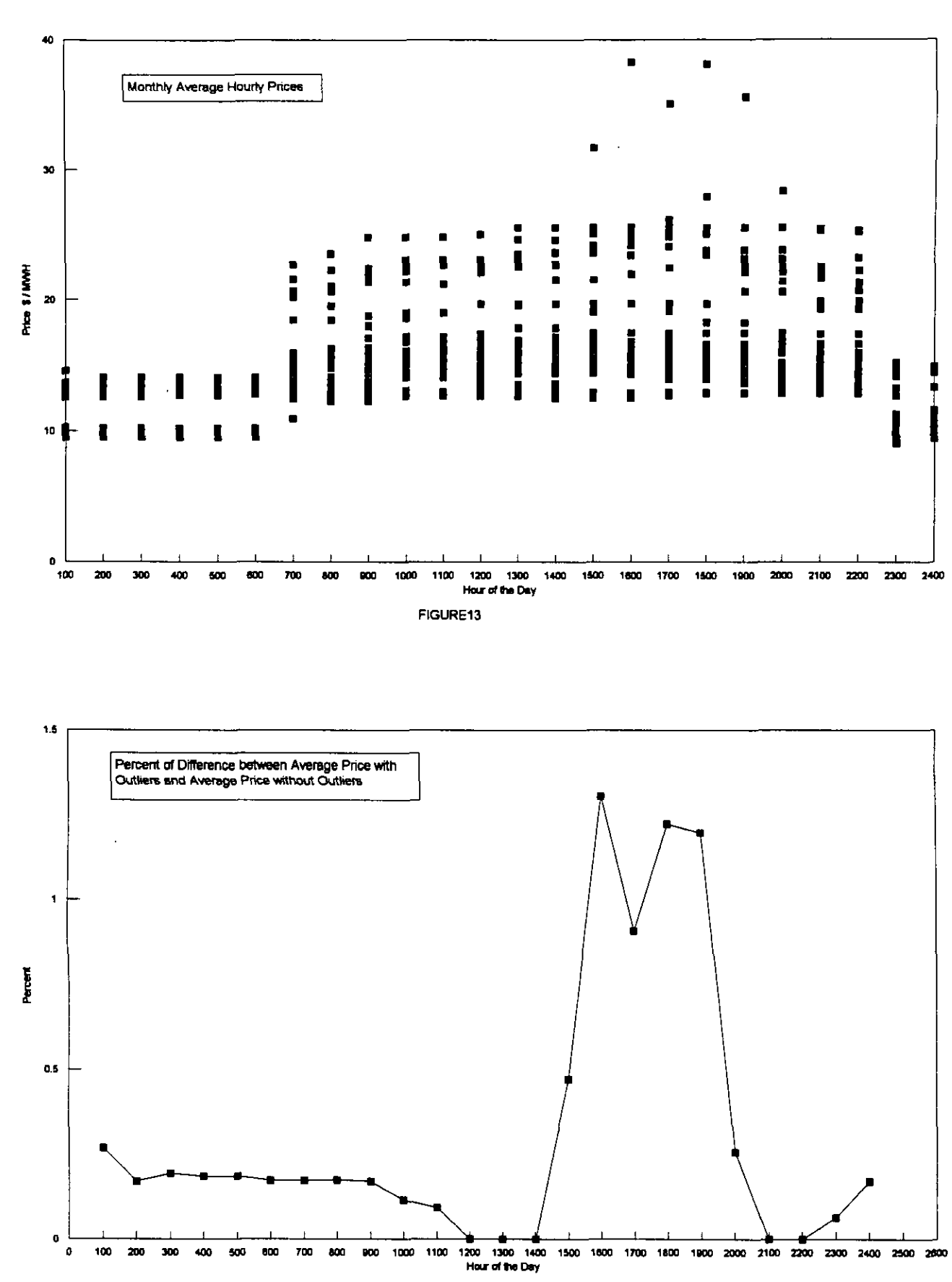

 $\cdots\cdots\cdots\cdots$ 

FIGURE 14

Appendix 3, Schedule ELM-1

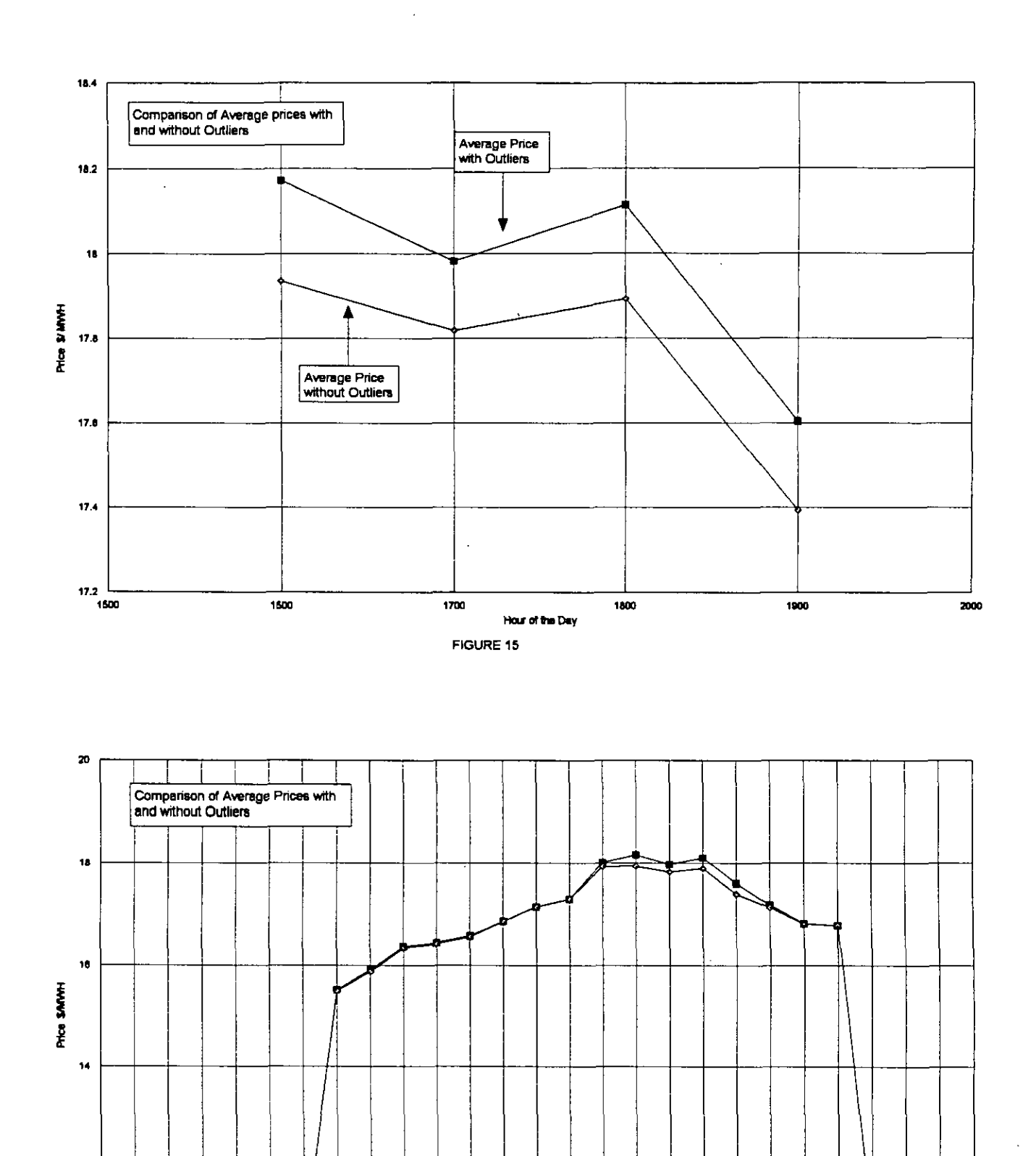

 $\begin{array}{cccccccccccccc} \mathbf{1} & \mathbf{1} &$ 

 $\sim$   $\sim$   $\sim$ 

12

10  $\mathfrak v$  ${\bf 100}$ 200

 $_{\rm 500}$  $800\,$ 700 800 800

300  $400\,$  1000 1100 1200 1300 1400 1500 1600 1700 1800 1900 2000 2100 2200 2300 2400 2500 2600

FIGURE 16

Hour of the Day

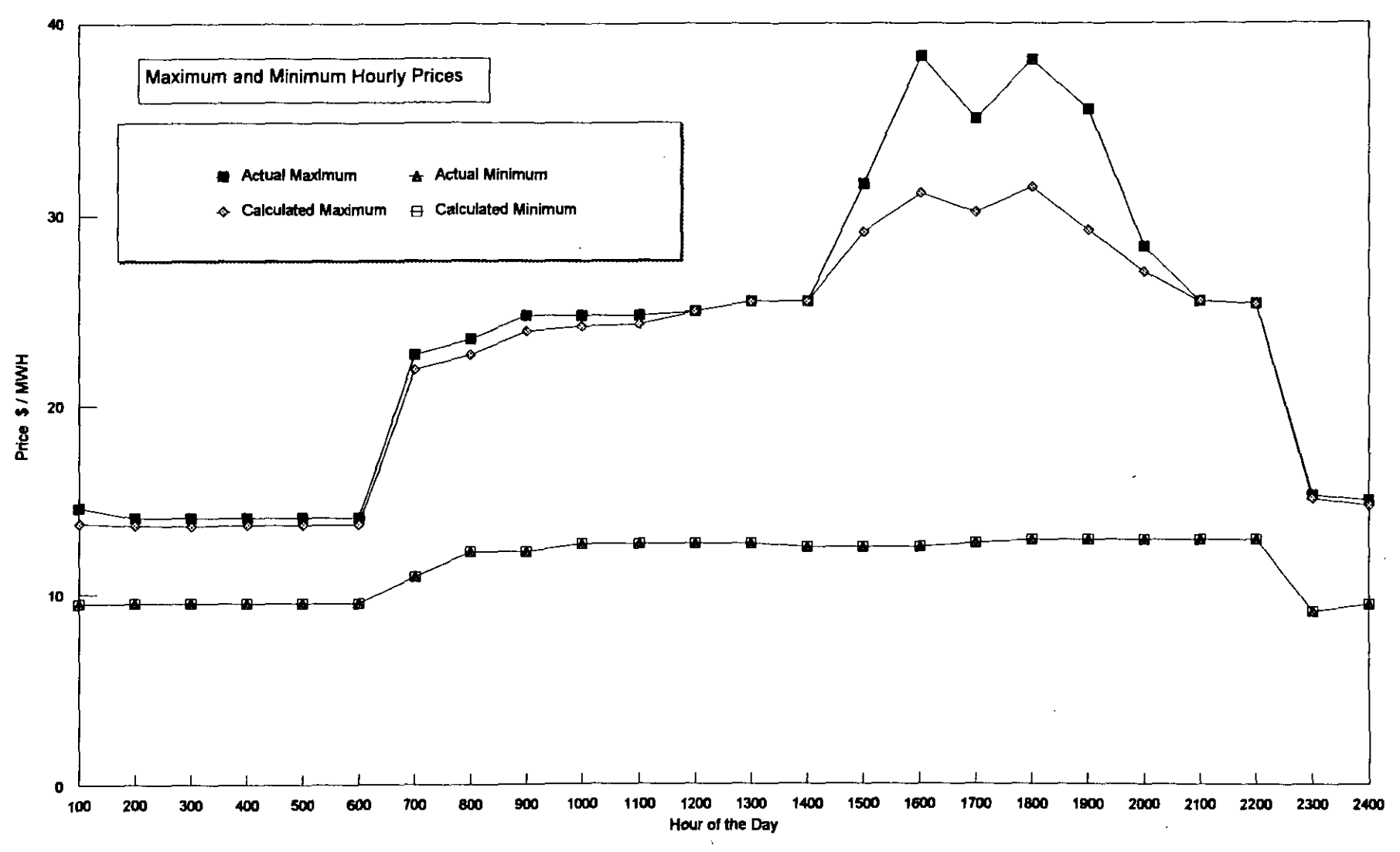

FIGURE 17

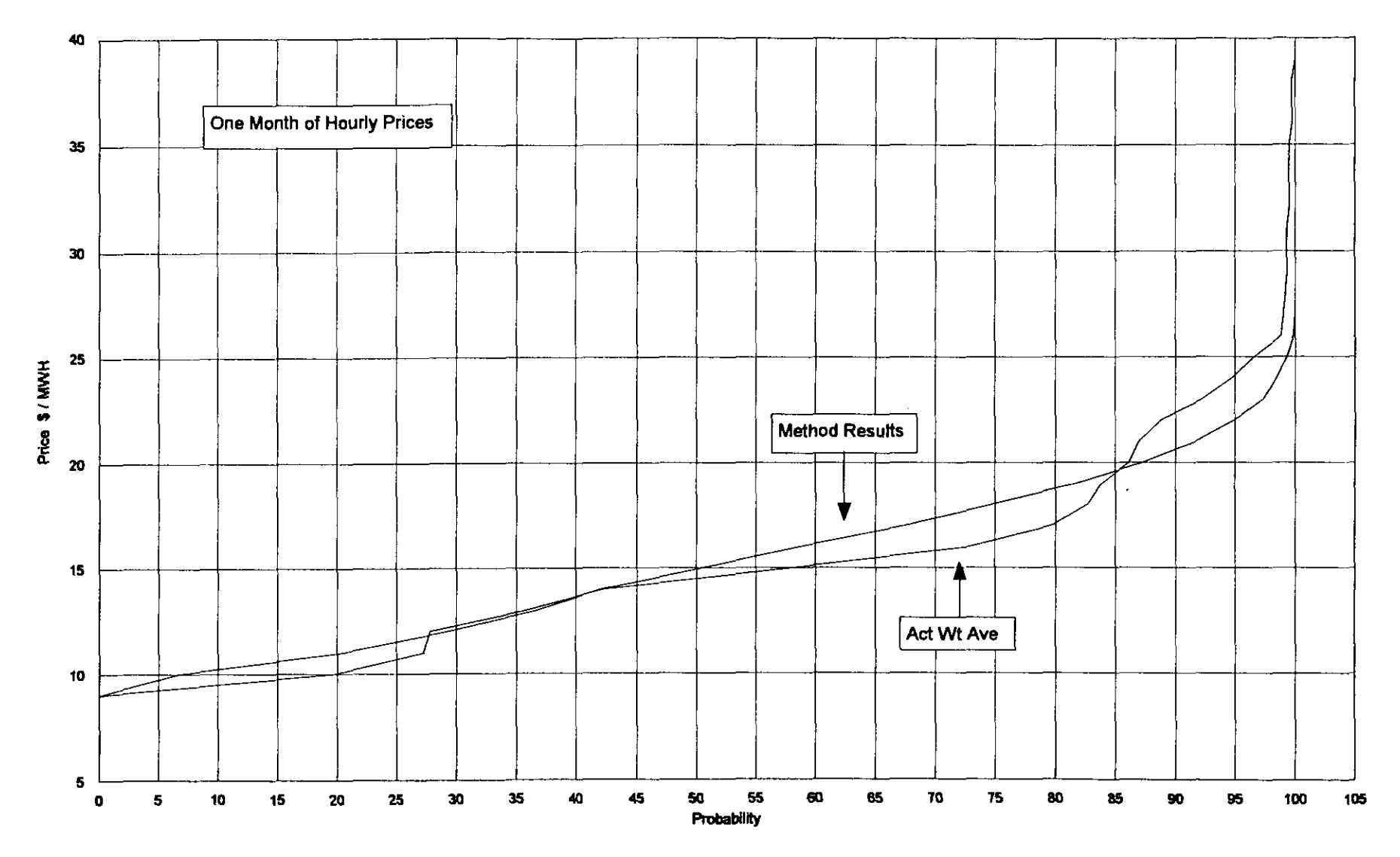

n a <sup>r</sup> <sup>a</sup> <sup>S</sup> ass MAN rr <sup>M</sup> , <sup>m</sup> W04" 4006 so "

 

FIGURE 18

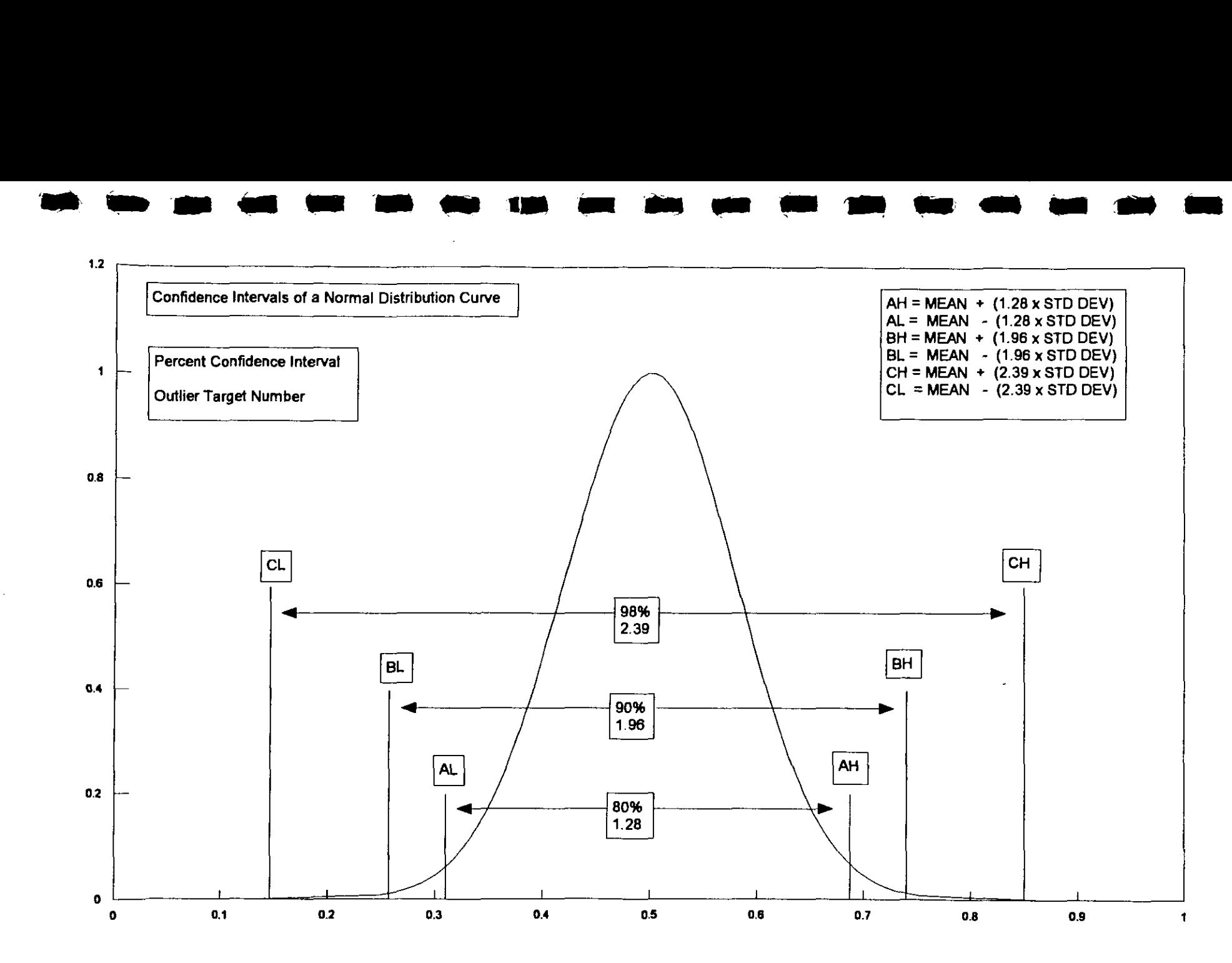

FIGURE 19

### APPENDIX A

### PROCEDURES FOR CALCULATING SPOT MARKET POWER PRICES

### FOR USE IN PRODUCTION COST MODEL

- 1 . Load a month of the hourly interchange power price data and the hourly net system loads from the 20.080 data into a LOTUS 123 worksheet. See Figure A-1 and A-2.
- 2. Transfer all price data for capacity contract purchases and sales to another worksheet. Capacity contracts should be identified by the Electric Utility as such .
- 3 . For the remaining data calculate the hourly weighted average price for each hour of the
- month. Total cost for an hour divided by the total MWHs of the hour.<br>4. Create a matrix using the weighted average prices with hour of the day across the top, and day of the month down the left side. See Figure A-3.
- 

 $\blacksquare$ 

 $\blacksquare$ 

 $\blacksquare$ 

 $\blacksquare$ 

I

- 5. Eliminate any zeros by making the cell blank.<br>6. Determine the average value for each of the 24 columns using the LOTUS  $@AVE$ Function. Place the results in a row below the matrix. See Figure A-4.
- 7. Determine the standard deviation for each of the 24 columns using the LOTUS @STD Function. Place the results in the row below the average values. See Figure A-4.
- 8. Determine the minimum price for each of the 24 columns, using the LOTUS @MIN Function. Place the results in a row below the standard deviation values. See Figure A-4.
- 9. Determine the maximum price for each of the 24 columns, using the LOTUS @MAX<br>Function. Place the results in a row below the minimum values. See Figure A-4.
- Function. Place the results in a row below the minimum values. See Figure A-4.<br>10. Calculate the statistical maximum and minimum prices for each column using 2.39 as the outlier target. Place the results in a row below the maximum values. See Figure A-5.

Maximum price = average price +  $(2.39 \times$  Standard Deviation) Minimum price = average price  $-$  (2.39 x Standard Deviation)

- 11 . In each column replace any prices higher than the calculated statistical maximum price for that column with the calculated statistical maximum price for that column . See Figure A-6.
- 12. In each column replace any prices lower than the calculated statistical minimum price for that column with the calculated statistical minimum price for that column . See Figure A-7 .

13 . Create @RISK TNORMAL Functions for each of the 24 columns and identify the cell location of the input data. Place the functions in a row below the calculated maximum and minimum price rows. See Figure A-8.

### @RISK FUNCTION IS: @<<RISK>>TNORMAL(AVE,STDDEV,MIN,MAX)

Input data is the average price, the standard deviation, the minimum price, and the maximum price for each column. Enter the cell location for each in the function.

- 14. Go into LOTUS Add-in program called @RISK . Identify the Output as the row of @RISK TNORMAL Functions created in step 12 . Set the iterations for 2000 . Set the Settings for Latin Hypercube Sampling. Run @RISK.
- 15. Place the resulting statistic reports in a file. End @RISK.
- 16. Bring the file with the statistical reports into the LOTUS 123 worksheet .
- 17. Create a matrix using the @RISK outputs with hour of the day across the top, and percentiles down the left side. See Figure A-9 .
- 18. To shift the output prices to reflect an imperfect normal distribution, put the numbers shown below in a column left of the matrix staring with zero at the top. See Figure A-10.

0.000 5 .556 11 .111 16 .667 22.222 27.778 33.333 38.889 44.444 50.000 54.545 59.091 63 .636 68.182 72.727 77.273 81 .818 86.364 90.909 95 .455 100.000

 $\blacksquare$ 

 $\blacksquare$ 

 $\ddot{\phantom{1}}$ 

**1** 

p.

**I** 

These numbers reflect a shift of the 50 percentile prices to the 45 percentile while maintaining equal increments above and below 50 percentile and keeping the same maximum and minimum prices .

- 19. Divide each number in the column created in step 17 by the results of : 100/((number of days in the month)- 1) . Add one to the results and round each result to the nearest whole number. See Figure A-11 .
- 20. Add whole numbers to the column created in step 18 where needed by adding rows until the total number of rows equal the number of days in the month. See Figure A-12.
- 21 . Create prices for the rows created in step 19 by interpolating between the existing prices in each of the 24 columns. See Figure A-13 and A-14.
- 22. Sort the hourly system load by hour and in ascending order of MWH. See Figure A-15.
- 23 . Sort the hourly calculated prices by hour and in ascending order of price .

**I** 

 $\blacksquare$ 

I

 $\blacksquare$ 

I

**I** 

- 24. Align up the hourly loads in step 21 with the hourly prices in step 22 . Sort the results by date and hour. See Figure A-16 and A-17 .
- 25. Calculate the 24 maximum hourly amount of MWs for each hour . Assign this amount of MWs for the hours in the month.

## FIGURES

 $\bar{\mathcal{A}}$ 

 $\ddot{\phantom{0}}$ 

 $\blacksquare$ 

I

I

 $\bullet$ 

 $\bullet$ 

 $\blacksquare$ 

 $\overline{\phantom{a}}$ ı

Į

 $\overline{\phantom{a}}$ 

I

I

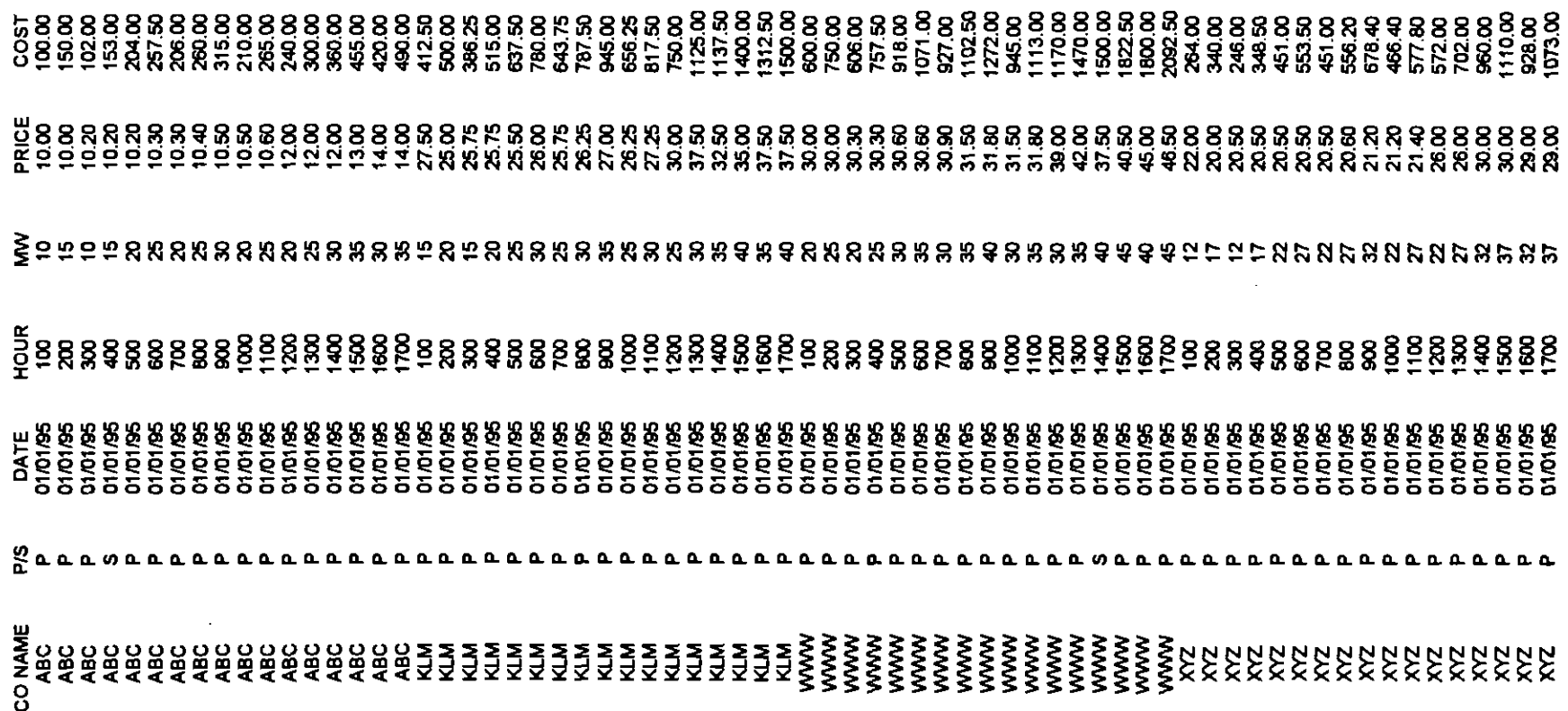

Data for dates 01/03/95 through 01/31/95 have been left off intentionally because of space limitations

 $\blacksquare$ 

 

I

a

w

 $\bullet$ 

**u** 

#### SYSTEM HOURLY LOADS

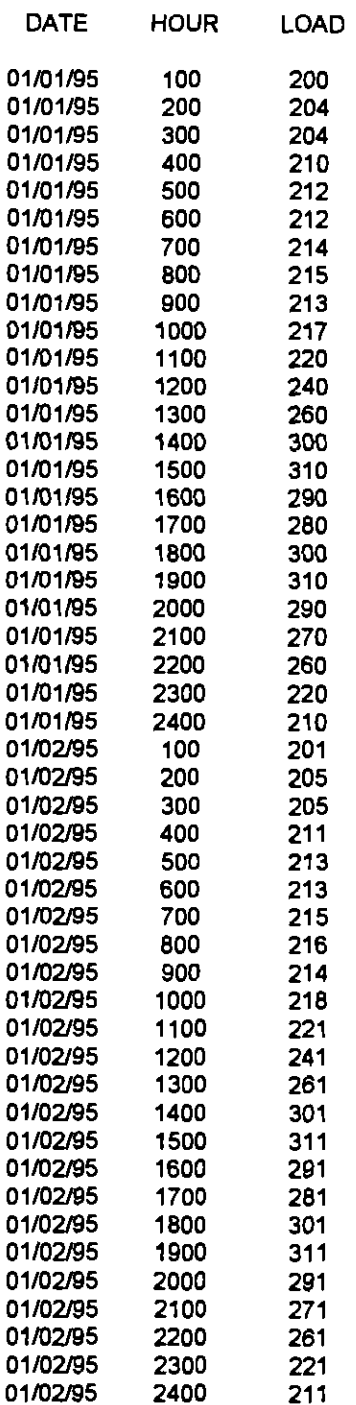

FIGURE A-2

WEIGHTED AVERAGES

ú

ł

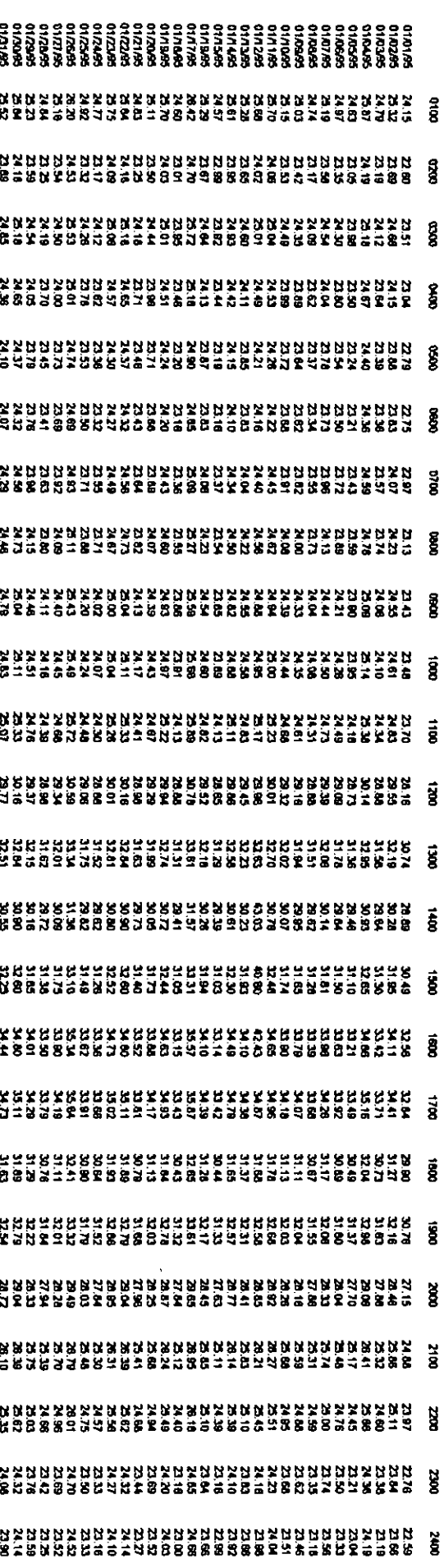

FIGURE A-3

 $\overline{1}$ 

 $\overline{1}$ 

f,

WEIGHTED AVERAGES

J,

F

H

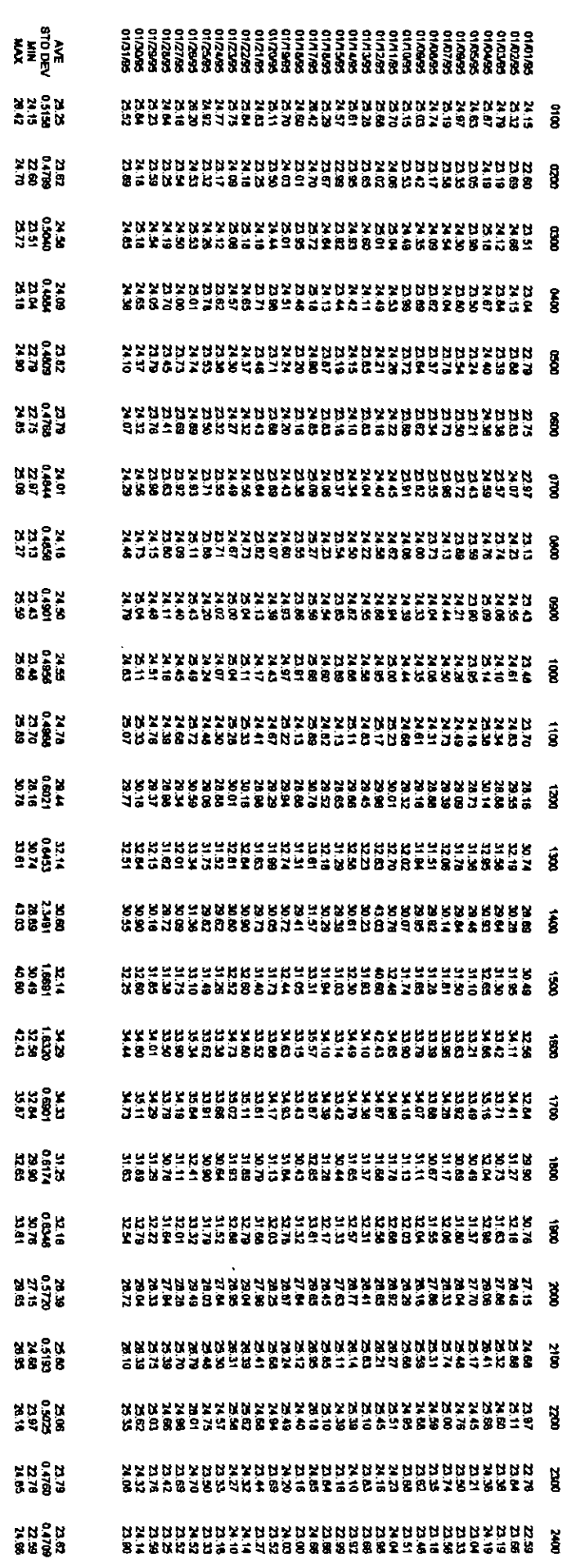

FIGURE A-4

 $\frac{1}{1}$ 

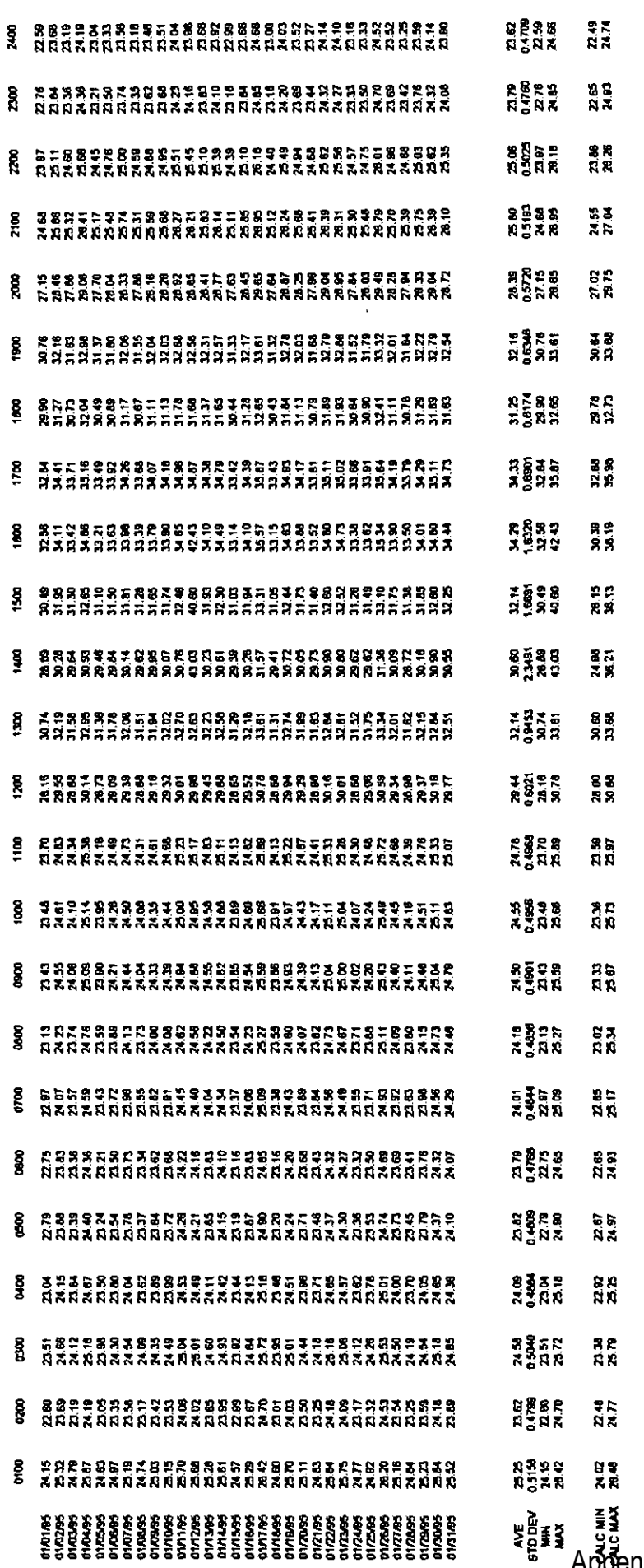

 $\overline{1}$ 

 $\frac{1}{2}$ 

 $\mathbf{i}$ 

Î.

WEIGHTED AVERAGES

ł

ľ

ξ

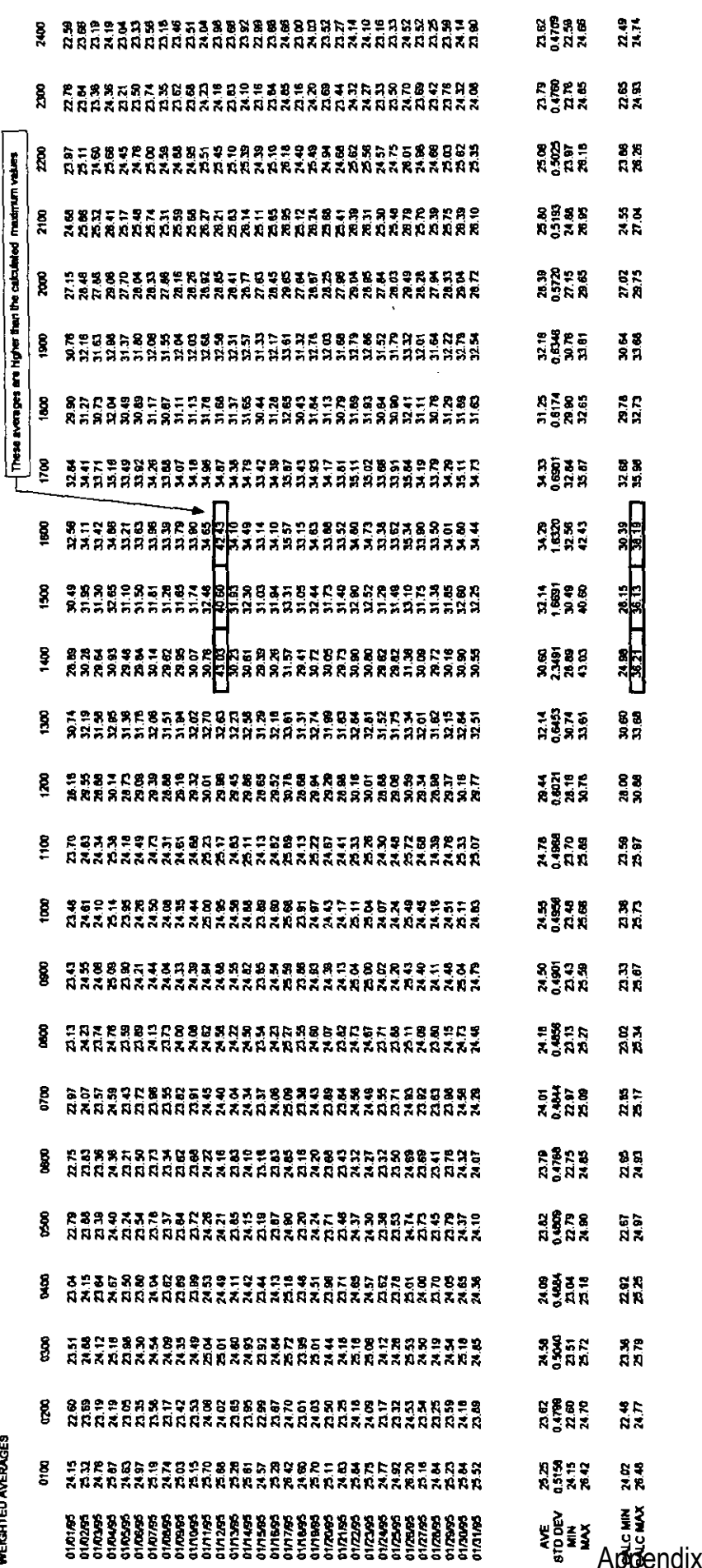

 $\bar{z}$  $\hat{\mathbf{I}}$ 

 $\hat{\mathcal{L}}$ 

WEIGHTED AVERAGES

ì

I

 $\blacksquare$ 

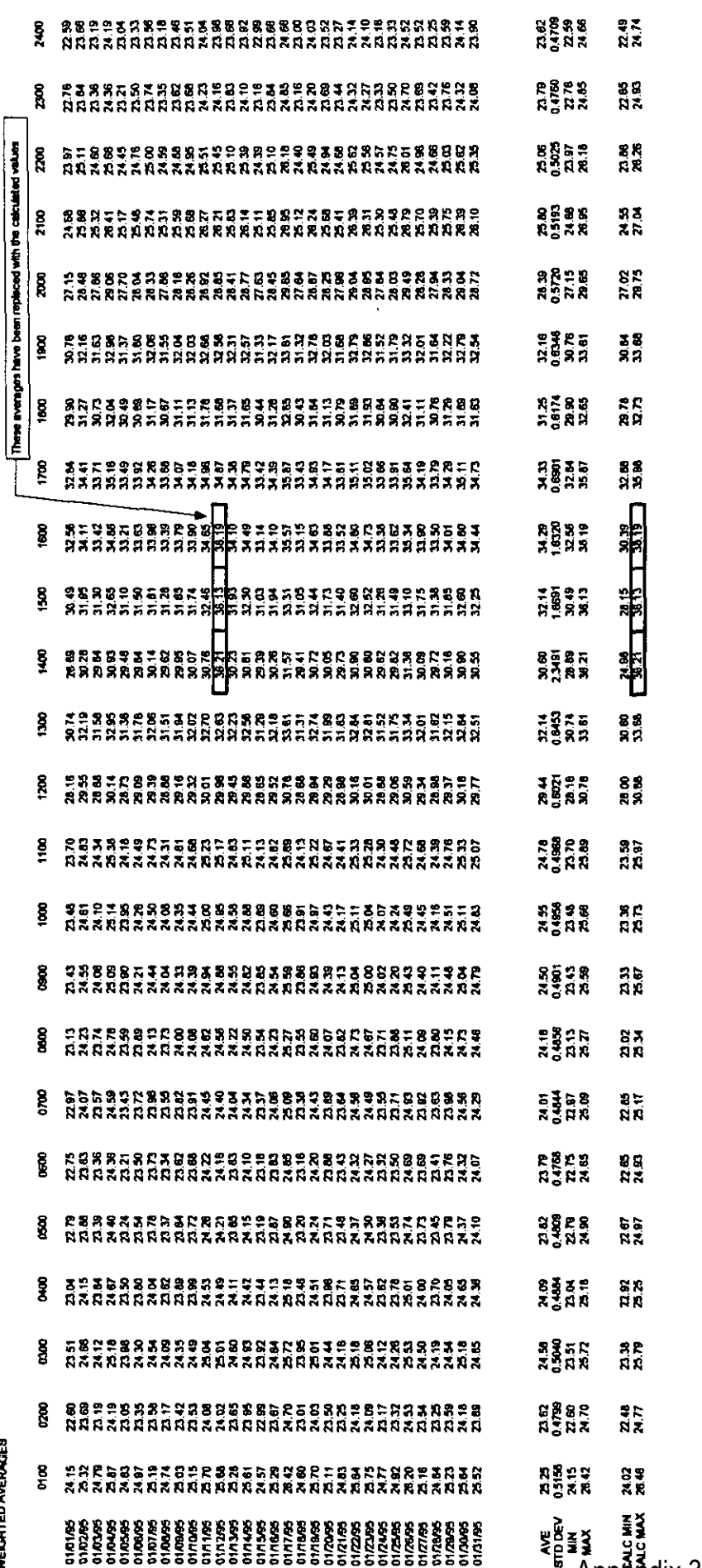

 $\frac{1}{4}$ 

Ŷ,

 $\frac{1}{1}$ 

 $\frac{1}{4}$ 

 $\frac{1}{4}$ 

 $\bar{t}$ 

 $\bar{t}$ 

 $\bar{t}$ 

 $\mathbf{1}$ 

ť.

WEIGHTED AVERAGES

 $\overline{\phantom{a}}$ 

I

J

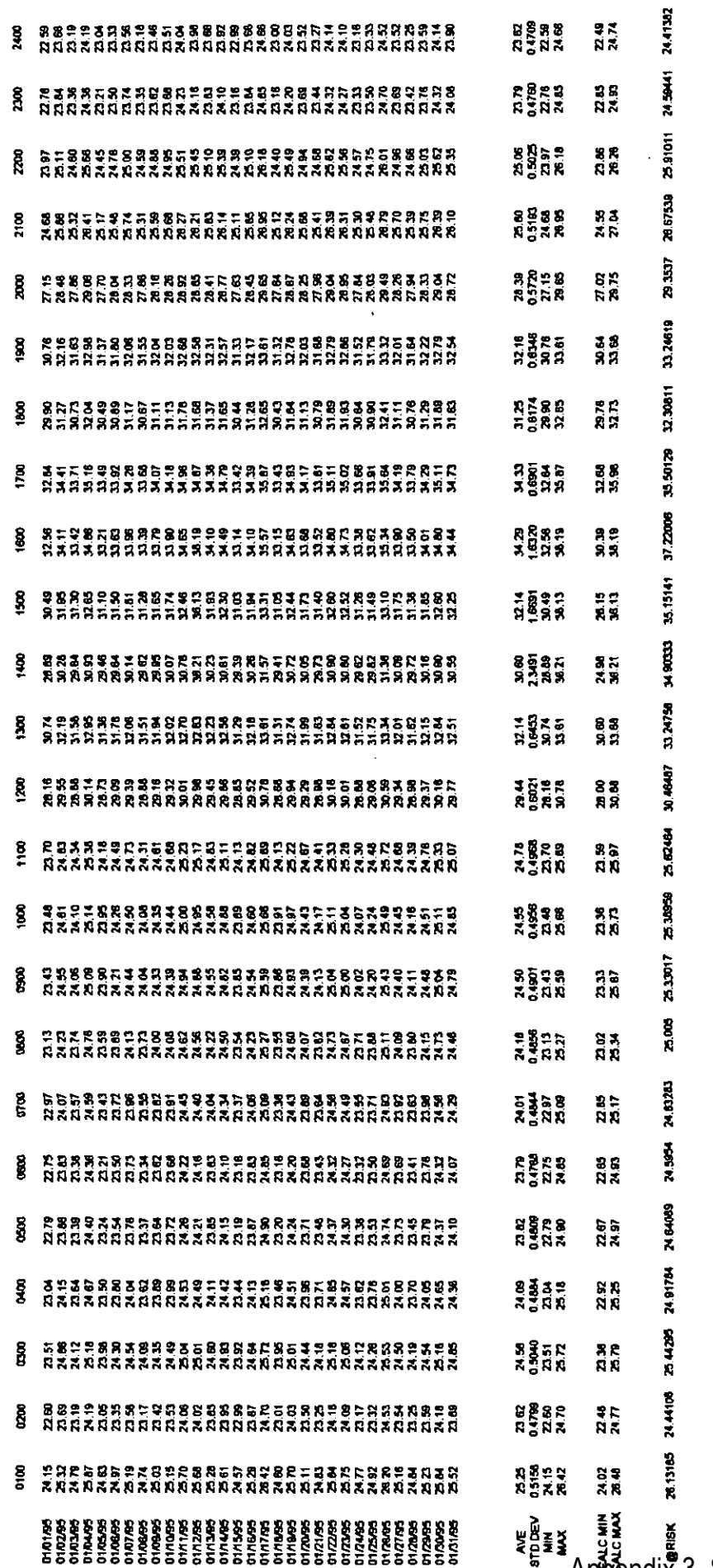

WEIGHTED AVERAGES

Appendix 3, Schedule ELM-1

L,

#### OUTPUT of @RISK Calculations

 

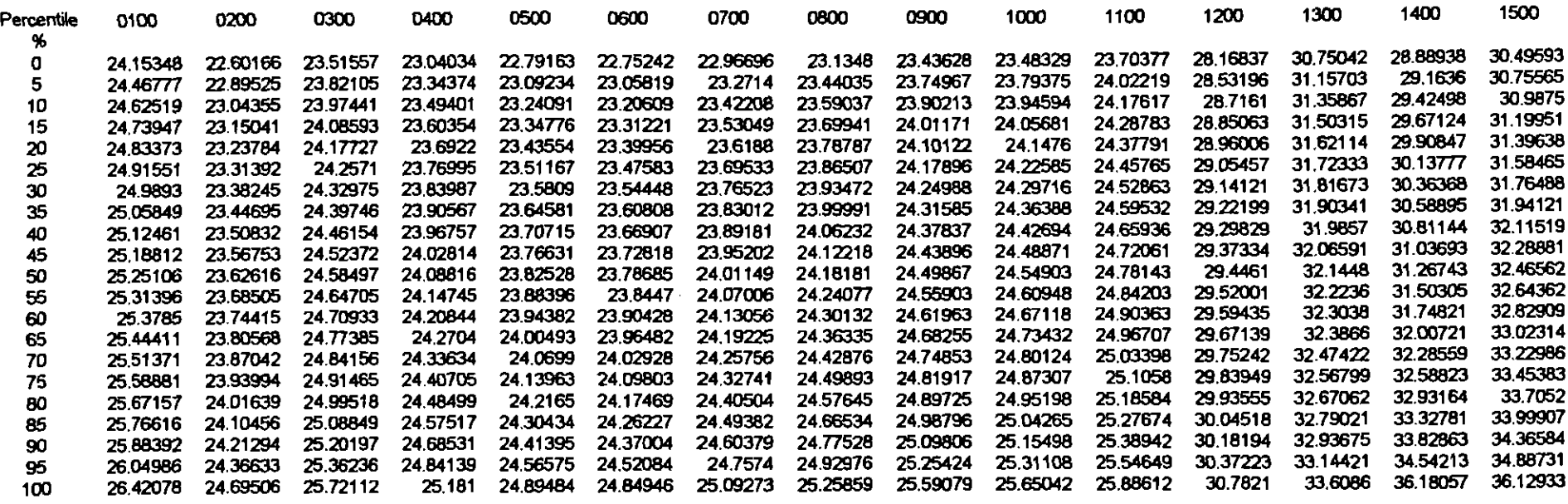

a m i r m r r m r a r m m a r a r r

Data for hours 1600 through 2400 have been left off intentionally because of space limitations

FIGURE A-9

 $\sim$ 

 $\sim$ 

OUTPUT of @RISK Calculations

 $\overline{\phantom{a}}$ 

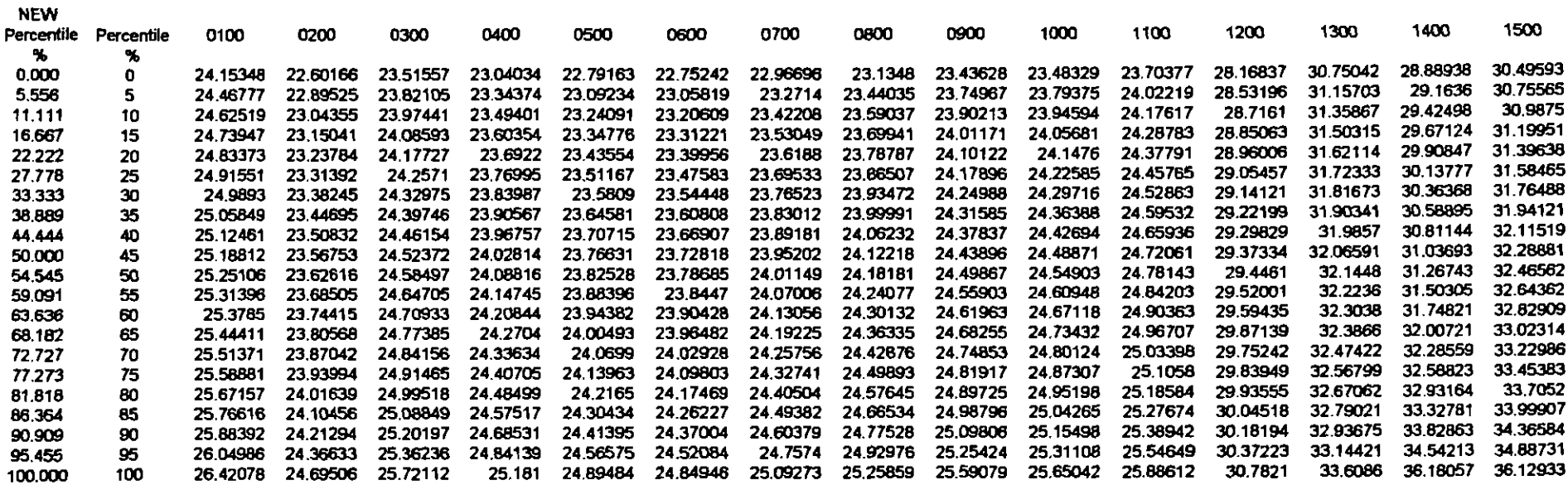

a a a a a r a i- a r a a a a a a M

I Data for hours 1600 through 2400 have been left off Intentionally because of space limitations

**FIGURE A-10** 

Appendix 3, Schedule ELM-1

 $\cdots$ 

1 OUTPUT of @RISK Calculations

 

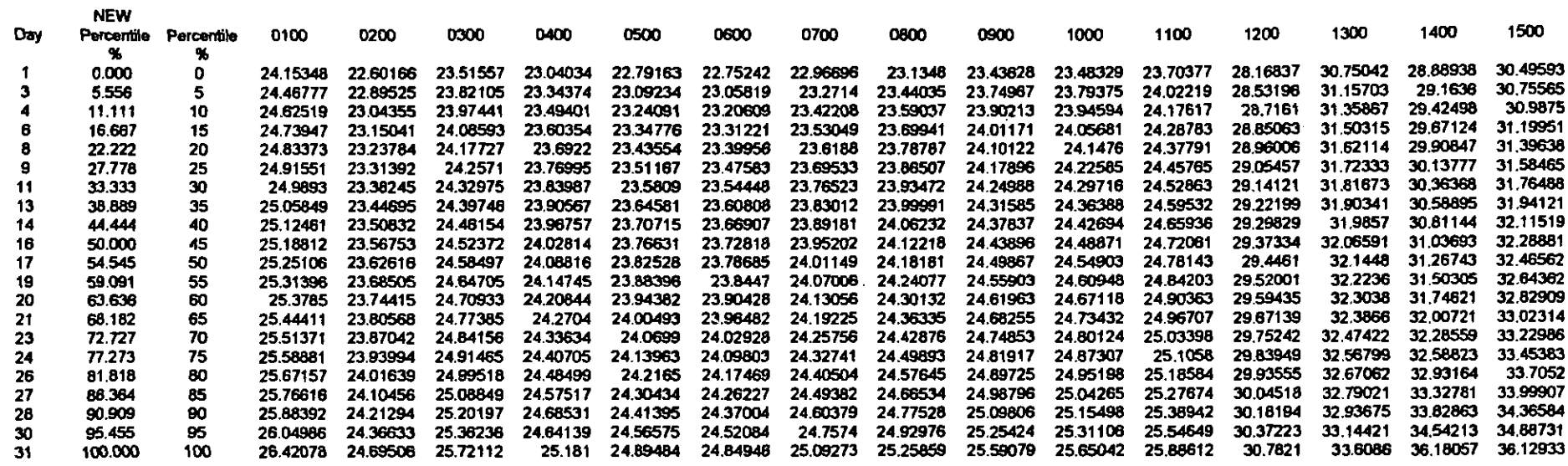

a s a r a a a a a i a a a a a a a a r

Data for hours 1600 through 2400 have been left off intentionally because of space limitations

 $\overline{a}$ 

FIGURE A-11

 $\sim$ 

#### OUTPUT of @RISK Calculation

 

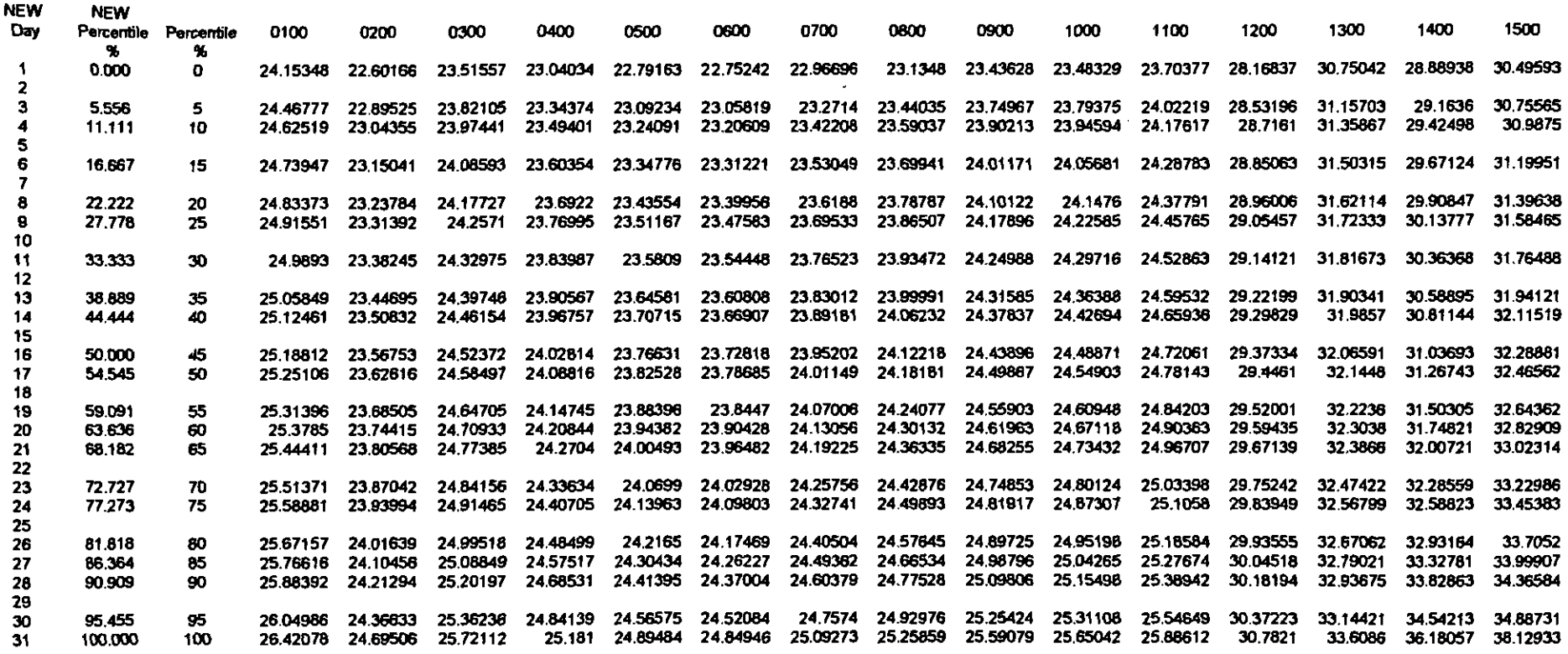

a r m m m m m m i r m r m m m m a a

Data for hours 1600 through 2400 have been leg o8 intentionally because of space limitations

FIGURE A-12

 $\sim$   $\sim$ 

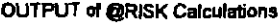

 

 $\overline{\phantom{a}}$ 

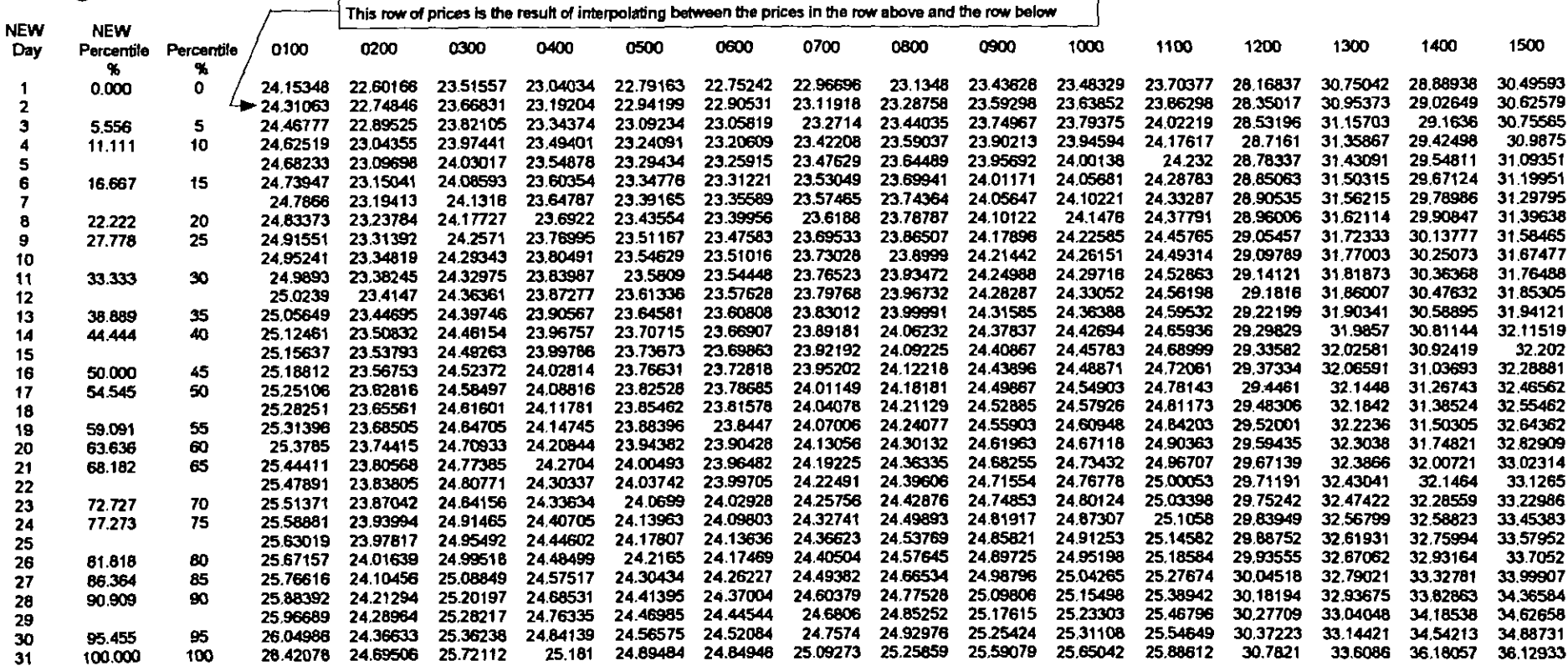

Data for hours 1600 through 2400 have been left off Intentionally because of space limitations

**FIGURE A-13** 

 $\sim$   $\sim$ 

 $\mathcal{L}(\mathcal{A})$  and  $\mathcal{L}(\mathcal{A})$  and  $\mathcal{L}(\mathcal{A})$ 

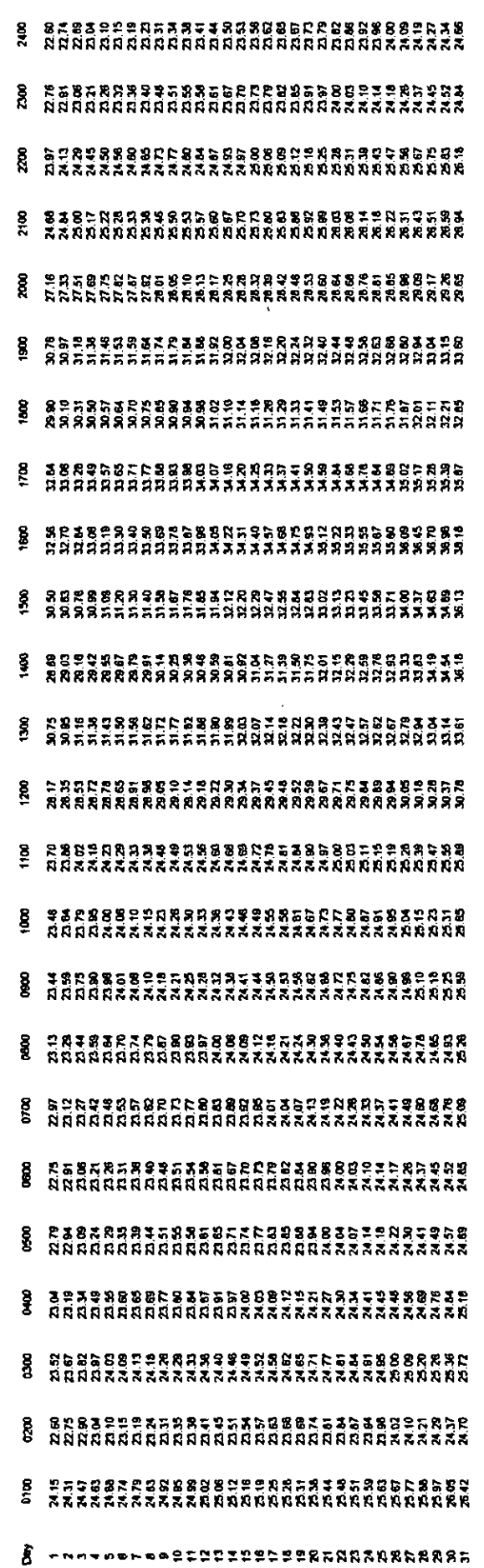

l,

í,

ś,

 $\frac{1}{4}$ 

FINAL CALCULATED PRICES

ĺ

I

ł

 $\blacklozenge$ 

I

I

I

Data for hours 0300 through 2400 have been left off intentionally because of space limitations

#### SYSTEM HOURLY LOADS

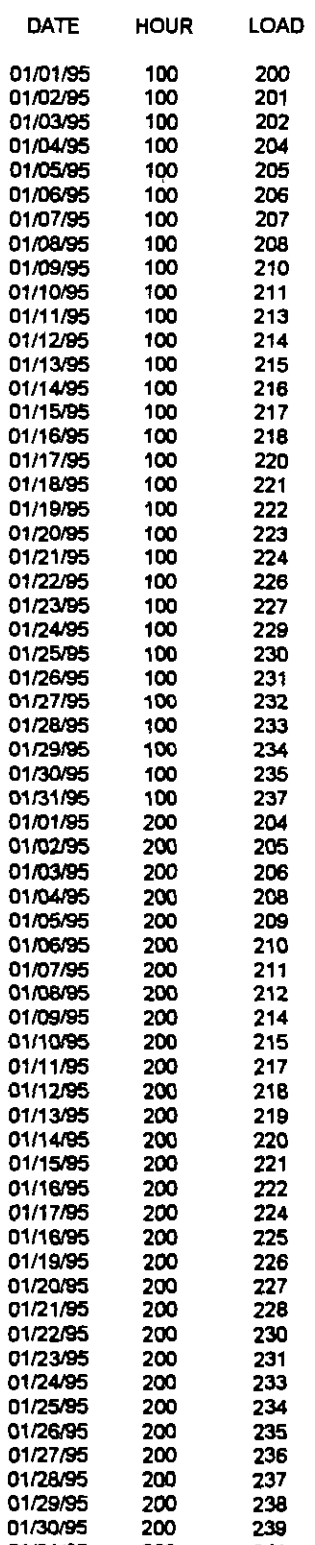

**FIGURE A-15** 

01/31/95 200 241

 $\overline{\phantom{a}}$ 

Appendix 3, Schedule ELM-1

í.

 $\mathbf{I}$ 

ţ.

Ť

í.

Data for hours 0300 through 2400 have been left off intentionally because of space limitations

#### SYSTEM HOURLY LOADS

 $\blacksquare$ 

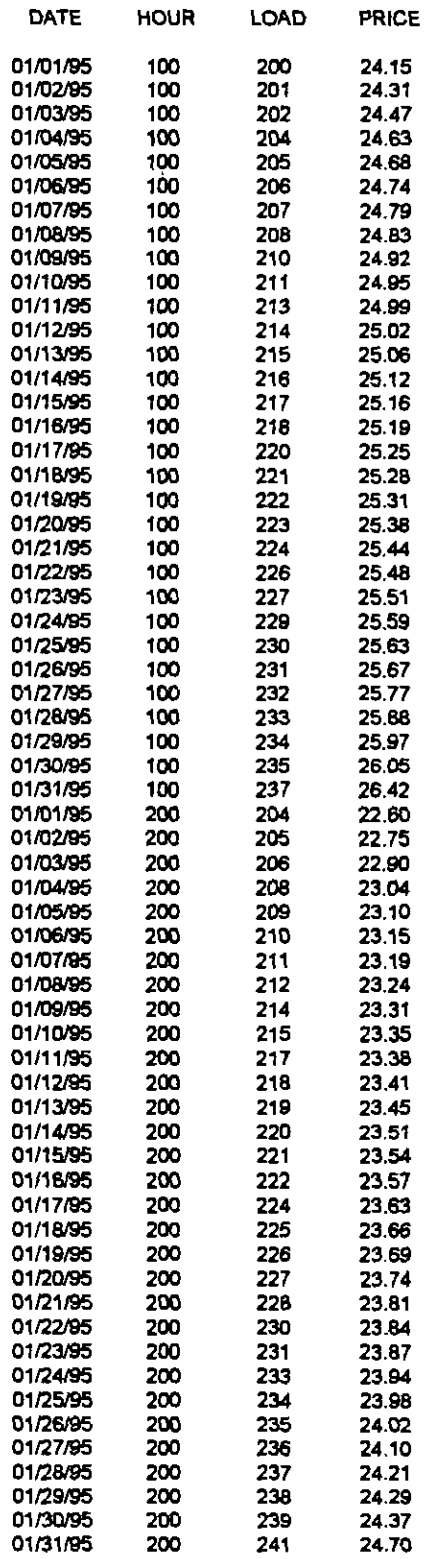

FIGURE A-16

 $\mathbf{I}$ 

Ë agnote m<br>Lin **949a-98666538884659788555945687888**<br>AAAAAAAAAAAAAAAAAAAAAAAAAAAAAAAA 7888888255778385666888885588998988<br>888888825277783885852577777788 BSPAR-19888299998666999878788788 8388934RBH9933538888373394R99A1388<br>Riananananananananan 888248369888772388848843733887818<br>Aztttitatititititi \*\*\*\*\*\*\*\*\*\*\*\*\*\*\*\*\*\*\*\*\*\*\*\*\*\*\*\*\*\*\*\* 8787683883349882558888555688856 リカガカカメラ かいがかかなかかなかかなかなかなかなかなかなかない ないのかない (SASS) はない こうきょうせい こうきょう いきかい こうせいかん atzaran arakatzara arakatzara arakatza<br>harakatzaran arakatza \*\*\*\*\*\*\*\*\*\*\*\*\*\*\*\*\*\*\*\*\*\*\*\*\*\*\*\*\*\* 21988838923388428388111334852888 \*\*\*\*\*\*\*\*\*\*\*\*\*\*\*\*\*\*\*\*\*\*\*\*\* ....... **PERRETREPPERRANDREERREPPERREER** = 834884855425484545884388556584388<br>\$\$\$\$\$\$\$##\$\$\$\$\$\$\$\$\$\$\$\$\$\$\$\$\$\$\$\$\$ 488=88858888945FFF588884384988858<br>RRRRRXXXXXXXXXXXXXXXXRRRRRRRRRR **27153737848975875758888887584855888**<br>871534378488516885568888838485588 =<br>8222333332222323333333333333<br>8223335322332333333233383233 \*\*\*\*\*\*\*\*\*\*\*\*\*\*\*\*\*\*\*\*\*\*\*\*\*\*\*\*\*\*\* Bassangasan sekasasasasasasa =\$74879848833498888884583988899549<br>BBY88898888888888888525555555555 

KARE A17

## **APPENDIX 3, SCHEDULE HEW-1**

## **HAS BEEN DEEMED**

# **HIGHLY CONFIDENTIAL**

## **IN ITS ENTIRETY**

## **APPENDIX 3, SCHEDULE JAR-1**

## **HAS BEEN DEEMED**

# **HIGHLY CONFIDENTIAL**

## **IN ITS ENTIRETY**

### **The Empire District Electric Company Staff Recommended Annual Depreciation Rates**

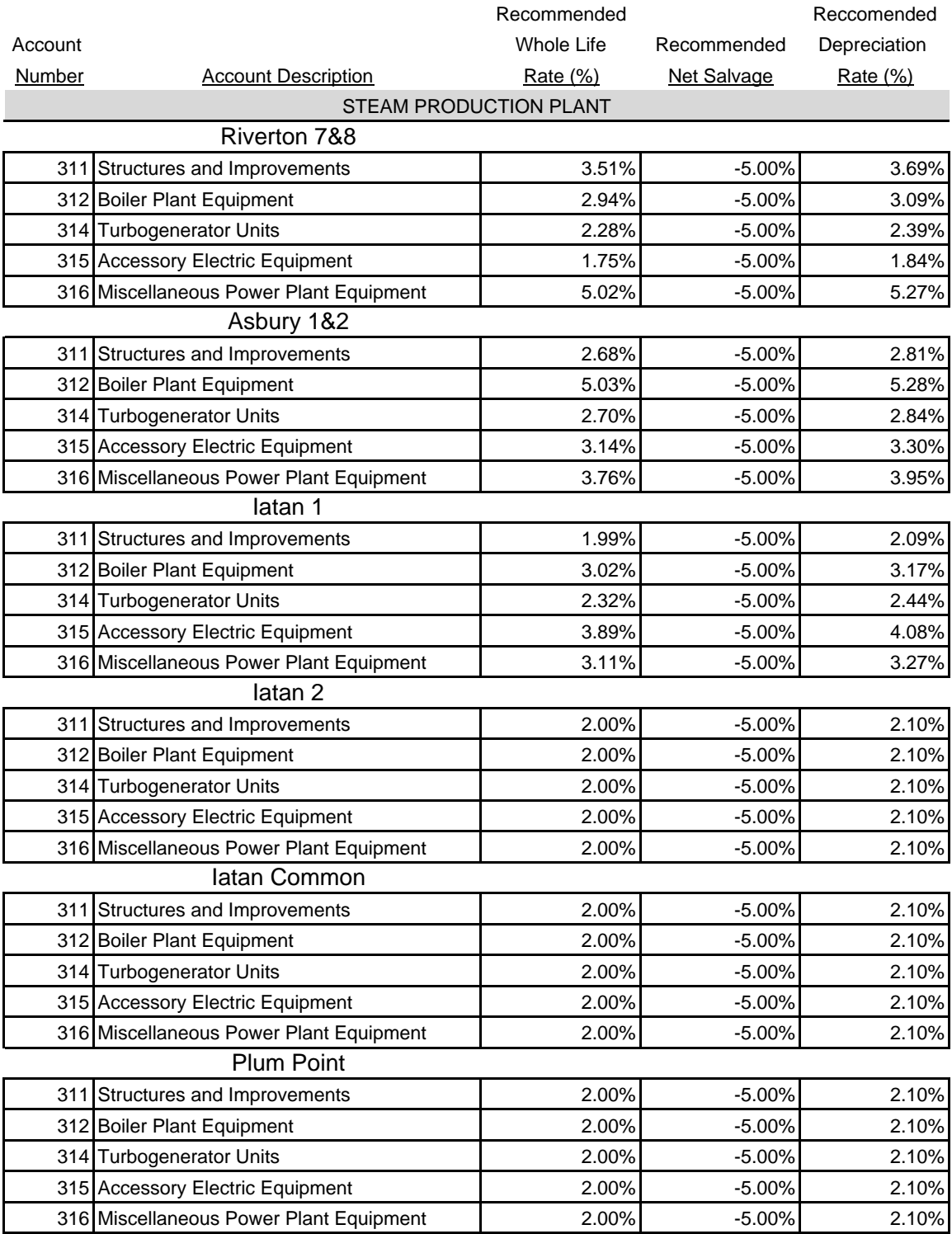

### **The Empire District Electric Company Staff Recommended Annual Depreciation Rates**

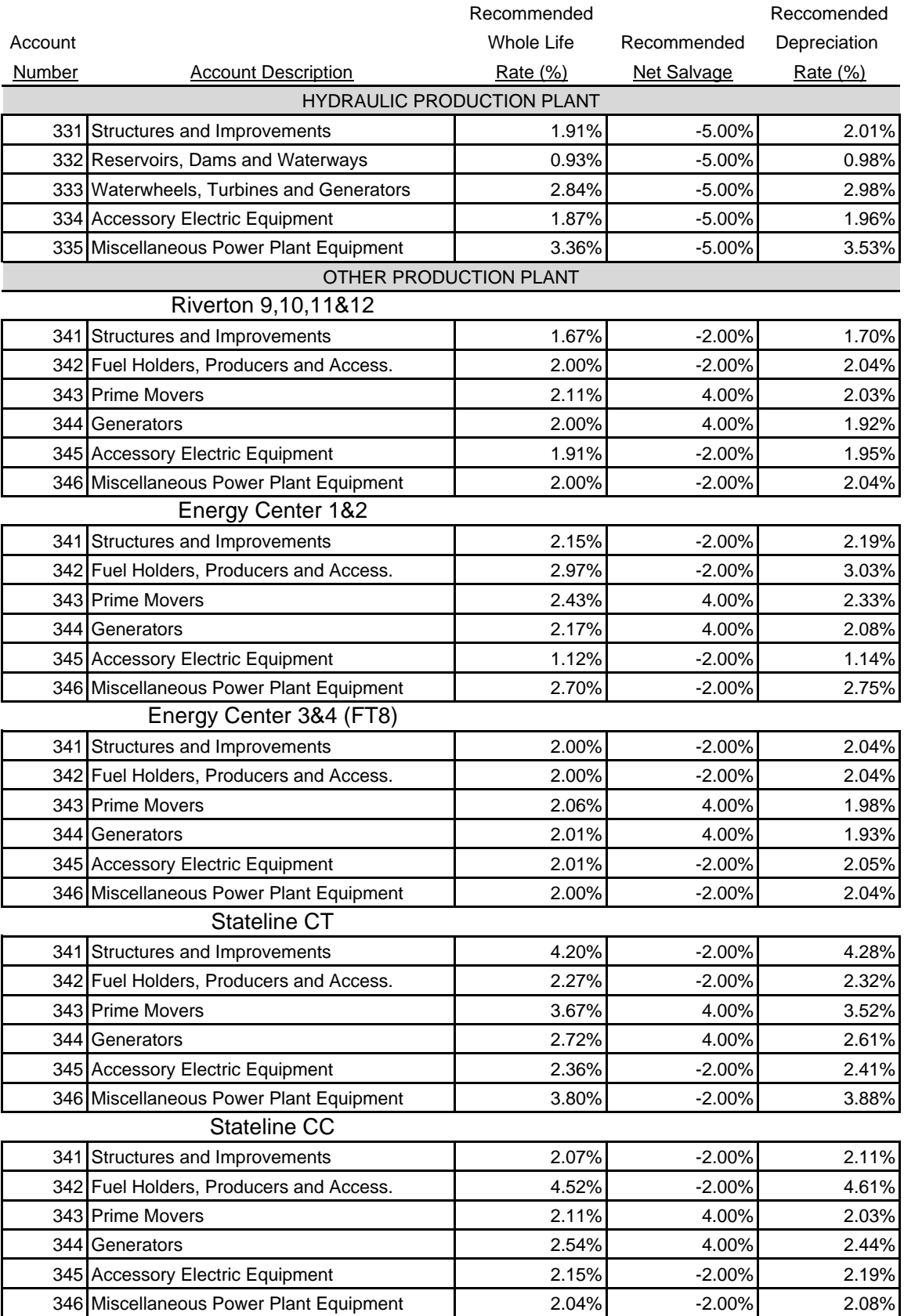

### **The Empire District Electric Company Staff Recommended Annual Depreciation Rates**

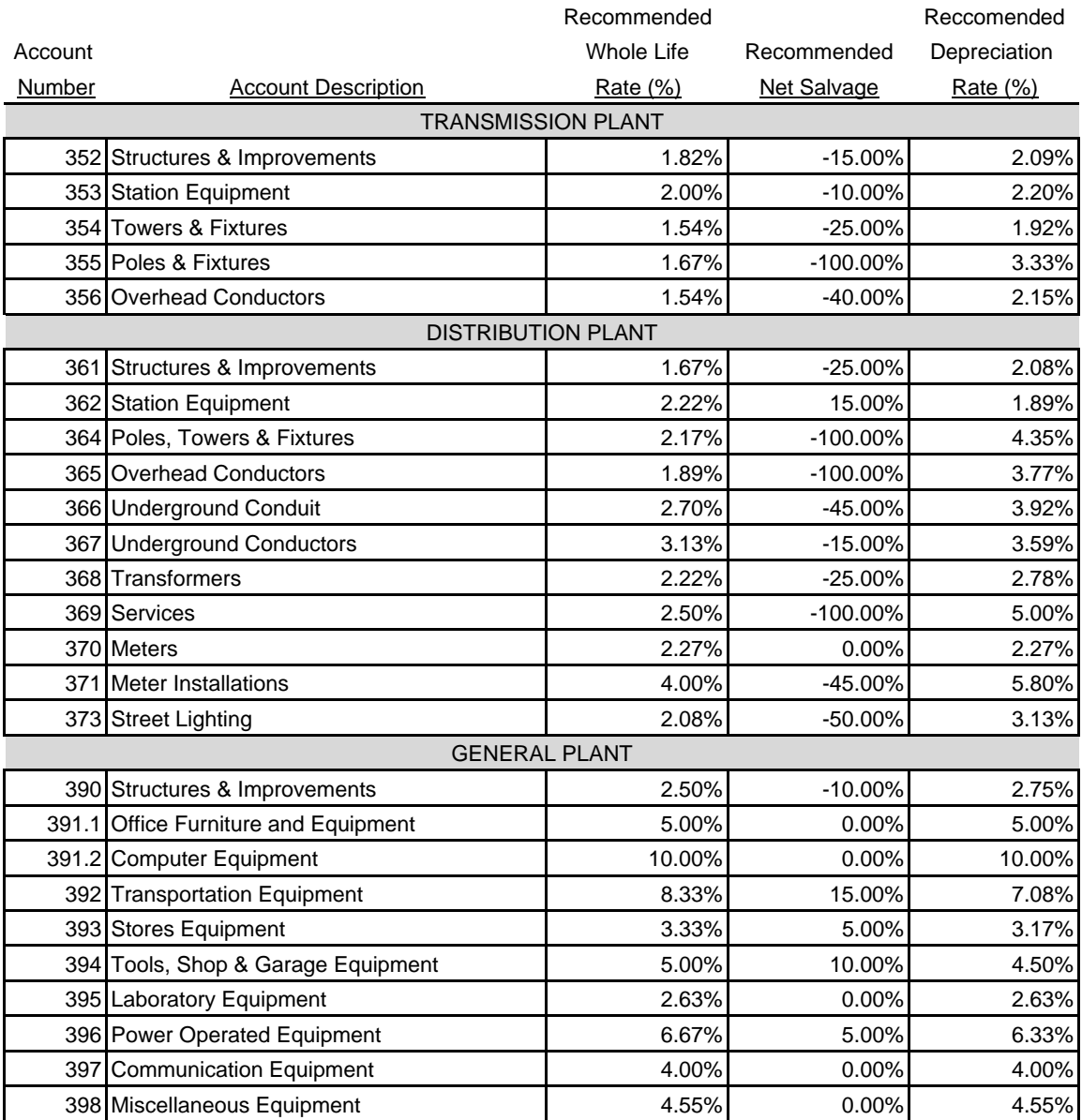